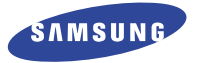

# TÉLÉPHONE GSM BI-BANDE SGH-N500

MODE D'EMPLOI

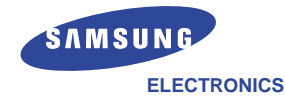

Samsung Electronics France 56, Quai de Dion Bouton 92806 PUTEAUX Cedex

Pour toute information ou tout renseignement complémentaire sur nos produits, notre service consommateurs est à votre disposition au :

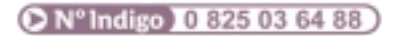

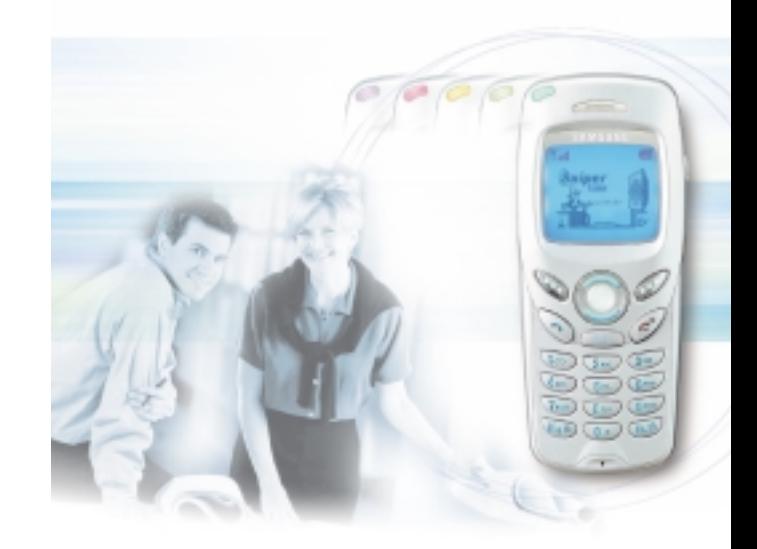

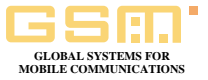

World Wide Web www.samsungmobile.com

Printed in Korea Ref.: GH68-02641A France. 02/2002. Rev.1.0

Les informations contenues dans ce document ont été validées à la date d'impression. Néanmoins, Samsung se réserve le droit de changer ou de modifier sans préavis toute spécification pouvant y figurer. Certaines fonctions décrites dans ce manuel peuvent varier en fonction du modèle de votre téléphone, de votre carte SIM ou de votre fournisseur de services.

# **Sommaire**

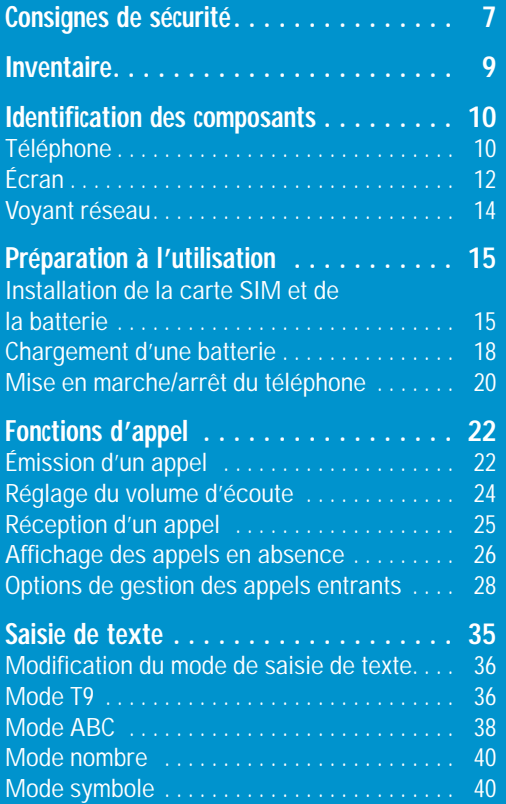

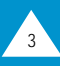

# **Sommaire (suite)**

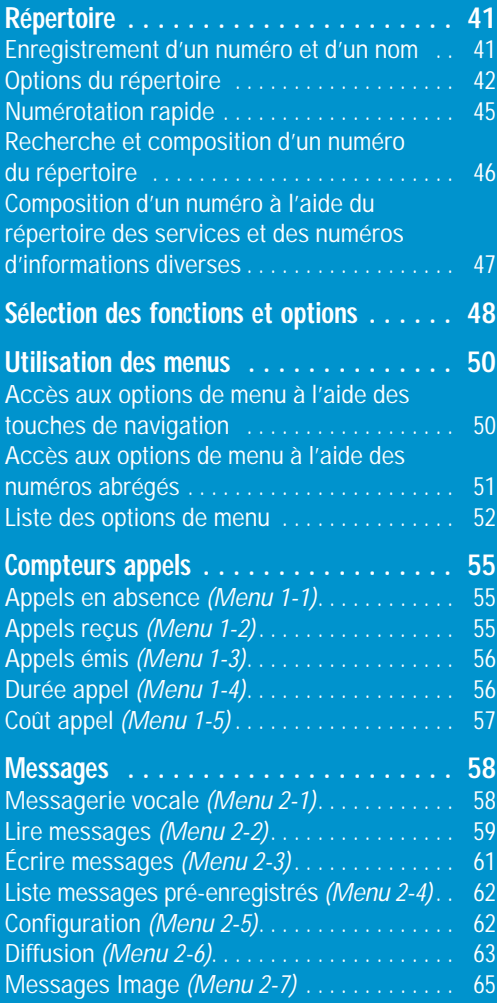

# **Sommaire (suite)**

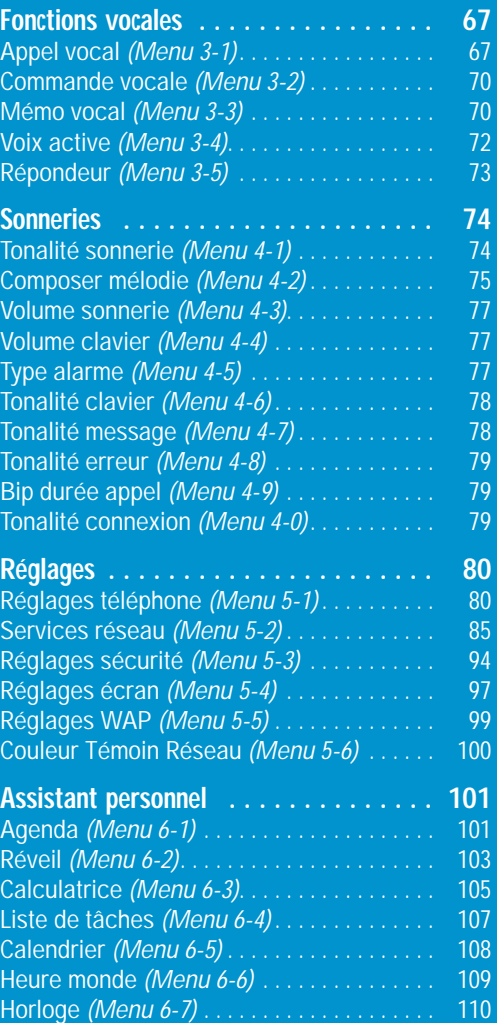

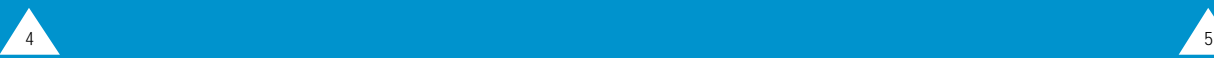

# **Sommaire (suite)**

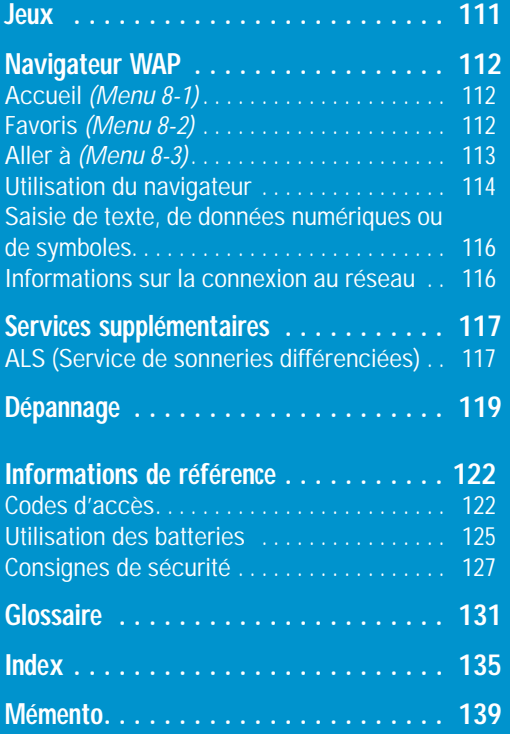

# **Consignes de sécurité**

Respectez les consignes suivantes afin d'éviter toute utilisation dangereuse ou frauduleuse de votre téléphone. Pour obtenir plus d'informations sur la sécurité de cet appareil, reportez-vous à la page 127 du présent manuel.

N'utilisez pas votre téléphone en conduisant. Garez votre véhicule avant d'utiliser un téléphone en prise directe. Dans certains pays, la législation en vigueur interdit l'utilisation d'un téléphone en prise directe lors de la conduite d'un véhicule.

Éteignez votre téléphone lorsque vous effectuez le plein de votre véhicule.

N'utilisez pas votre téléphone lorsque vous vous trouvez dans une station-service ou à proximité de produits combustibles ou chimiques.

Éteignez votre téléphone en avion. Les téléphones mobiles peuvent engendrer des interférences. Leur utilisation en avion est interdite et dangereuse.

Respectez les réglementations en vigueur. Respectez les réglementations en vigueur à l'endroit où vous vous trouvez et éteignez toujours votre téléphone lorsque son utilisation est interdite ou lorsque celui-ci est susceptible de générer des interférences ou d'être source de danger (dans un hôpital, par exemple).

### Interférences

Tous les téléphones mobiles peuvent être sujets à des interférences radio susceptibles d'affecter leurs performances.

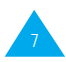

### Réparation

Toute réparation d'appareil cellulaire doit être effectuée par un technicien agréé. Seuls les accessoires et les batteries recommandés doivent être utilisés.

### Utilisation normale

Utilisez votre téléphone comme un combiné classique (écouteur plaqué sur l'oreille). Évitez tout contact inutile avec l'antenne lorsque le téléphone est allumé.

### Appels d'urgence

Vérifiez que le téléphone est allumé et en service. Composez le numéro d'urgence (112 ou un autre numéro d'urgence officiel) et appuyez sur la touche  $\Im$ . Indiquez votre position géographique. N'interrompez pas la communication de votre propre initiative. Pour interrompre la communication, appuyez sur la touche  $\mathcal{P}$ .

IMPORTANT ! Utilisez uniquement des accessoires SAMSUNG. L'utilisation d'un autre accessoire d'alimentation électrique annulera toute clause de garantie s'appliquant au téléphone et pourra également s'avérer dangereuse.

Pour débrancher le cordon d'alimentation d'un accessoire, saisissez et tirez la fiche, et non le cordon. Retirez le téléphone de son emballage et vérifiez que toutes les pièces ci-dessous sont présentes.

**Inventaire**

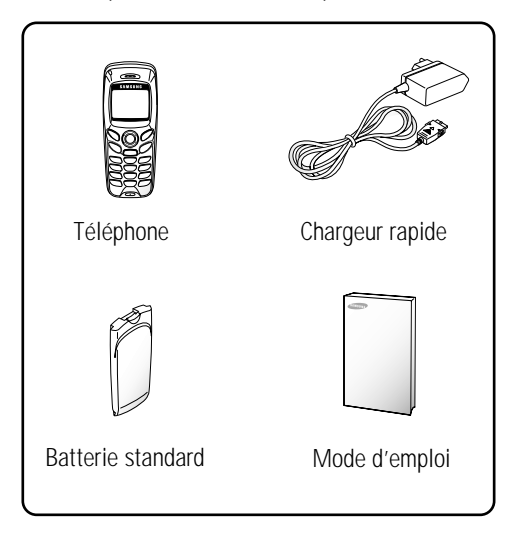

Vous pouvez également vous procurer les accessoires suivants auprès de votre fournisseur SAMSUNG :

- adaptateur d'allume-cigare,
- kit mains libres
- batterie standard,
- kit Data,
- oreillette\*
- \* : dans certains pays, cette pièce peut être incluse dans le kit standard.

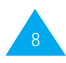

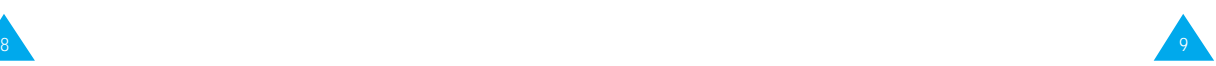

# **Identification des composants**

## **Téléphone**

L'illustration ci-dessous décrit les principaux composants de votre téléphone.

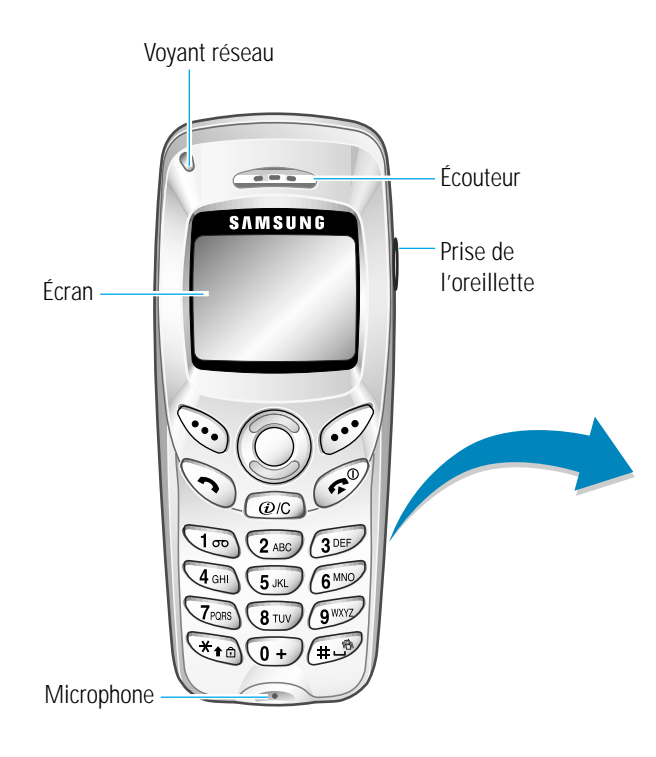

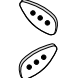

Les touches écran exécutent les fonctions indiquées par le texte affiché au-dessus d'elles (sur la dernière ligne de l'écran).

- En mode menu, fait défiler les différentes 0 options et le contenu du répertoire. En cours d'appel, règle le volume de l'écouteur. En mode veille, vous permet de rédiger des messages lorsque vous appuyez sur le haut de la touche. Si la fonction Voix active est activée, vous pouvez accéder aux options d'appel vocal et de commande vocale en appuyant sur le bas de la touche.
- Supprime les caractères sur l'écran. En mode  $\bigcirc$ veille, accède rapidement au navigateur WAP.
- Appelle un correspondant ou répond à un appel.  $\mathscr{C}$ En mode veille, rappelle le dernier numéro composé. En mode menu, sélectionne une fonction ou enregistre les informations saisies (un nom par exemple) dans le répertoire.
- Coupe la communication. Allume/éteint le یم) téléphone lorsqu'elle est maintenue appuyée quelques secondes. En mode menu, revient en veille et annule les données saisies.
- $\mathbb{Z}$ Maintenez cette touche enfoncée en mode veille pour activer et désactiver le verrouillage du clavier.
- Active ou désactive le mode silencieux ┌⋑ lorsqu'elle est maintenue appuyée. Cette fonction n'est pas disponible si le téléphone est connecté à un kit mains libres (en option).

### Identification des composants Identification des composants

## **Écran**

### **Affichage**

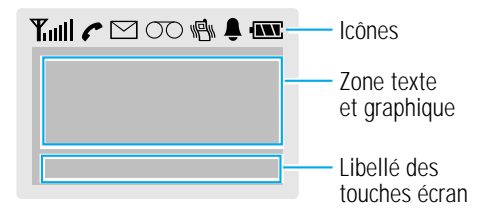

### **Zone Description**

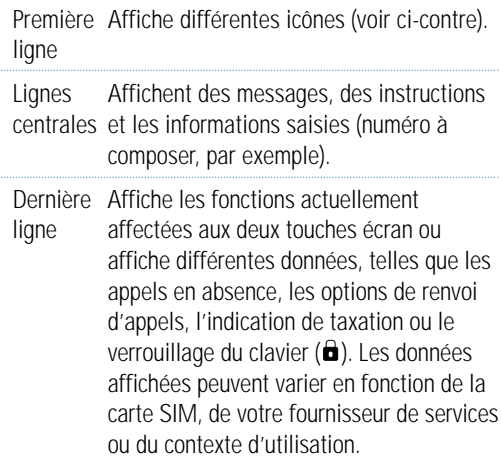

### **Icônes**

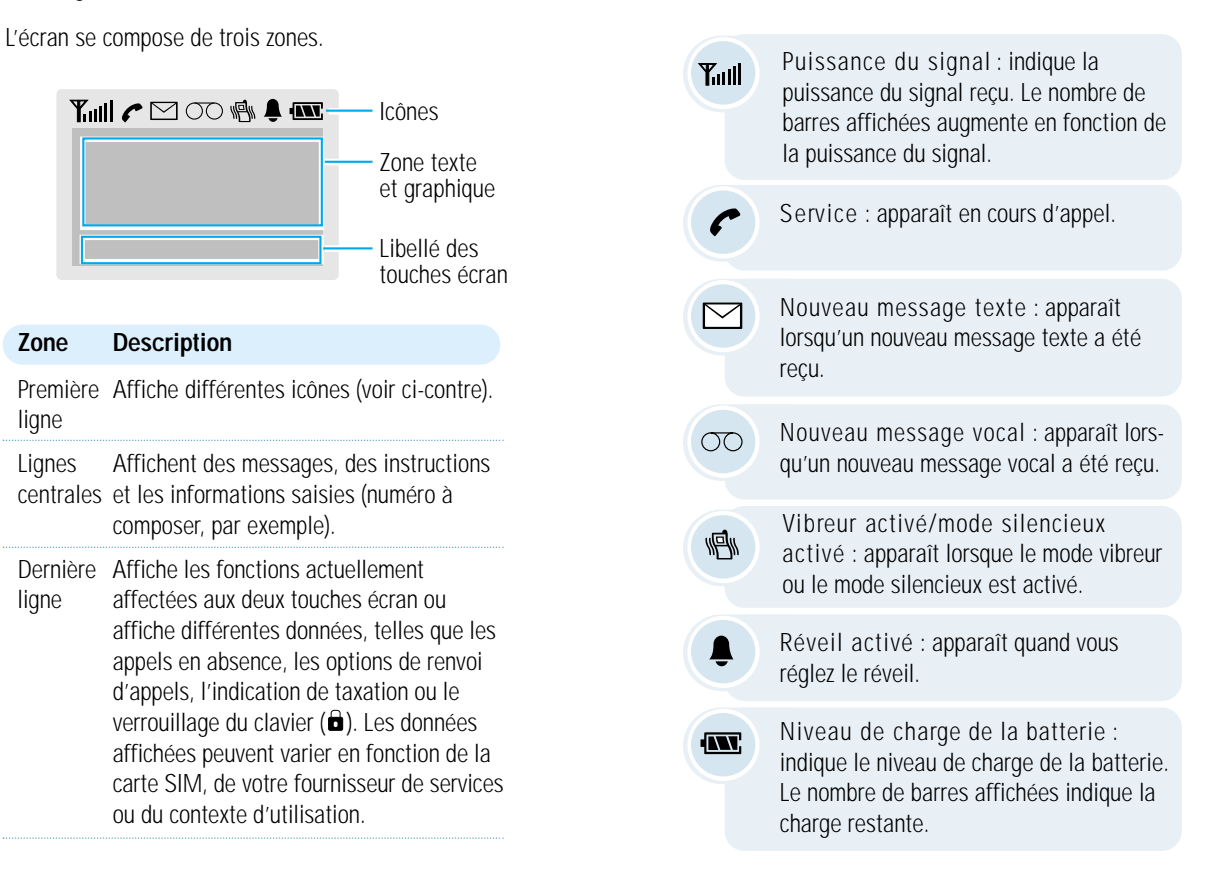

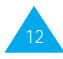

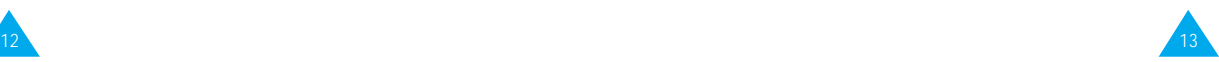

### **Rétro-éclairage**

L'écran et le clavier sont équipés d'un rétro-éclairage qui s'active lorsque vous appuyez sur une touche. Pour définir la durée d'activation du rétro-éclairage, sélectionnez l'option de menu **Rétro-éclairage** (**5-1-5**). Pour plus d'informations, reportez-vous à la page 82.

**Remarque :** pour activer le rétro-éclairage lorsque le clavier est verrouillé, maintenez appuyée une touche écran.

# **Voyant réseau**

Le voyant réseau clignote dans les cas suivants :

- Indication de la disponibilité du réseau Pour activer ou désactiver ce voyant, sélectionnez l'option de menu Voyant réseau (5-1-6) ; pour plus d'informations, reportez-vous à la page 83. Pour sélectionner la couleur du voyant réseau, reportez-vous à l'option Couleur témoin réseau (5-6), page 100.
- Indication de la réception d'un message SMS (le voyant s'allume en jaune uniquement lorsque vous avez sélectionné Voyant seul pour l'option de menu Tonal. message (reportez-vous à la page 78).
- Indication de sonnerie du réveil
- Indication d'un appel entrant Pour changer la couleur du voyant réseau, sélectionnez l'option Couleur au niveau du répertoire (reportez-vous à la page 45).

# **Préparation à l'utilisation**

# **Installation de la carte SIM et de la batterie**

Lorsque vous vous abonnez à un réseau cellulaire, une carte SIM contenant des informations sur votre abonnement (code PIN, services optionnels disponibles, etc.) vous est fournie.

- Conservez les cartes SIM hors de portée des enfants.
- Manipulez, insérez ou retirez la carte SIM avec précaution car cette carte et ses contacts peuvent être facilement endommagés si vous les rayez ou les pliez.
- Avant de retirer la batterie pour installer la carte SIM, vérifiez toujours que le téléphone est éteint.
- 1. Si nécessaire, éteignez le téléphone en maintenant la touche  $\mathcal O$  enfoncée jusqu'à ce que l'animation s'affiche.
- 2. Retirez la batterie de la façon suivante.
	- ➀ Appuyez sur le loquet situé au-dessus de la batterie, sur la face arrière du téléphone.
	- ➁ Faites glisser la batterie dans le sens de la flèche.

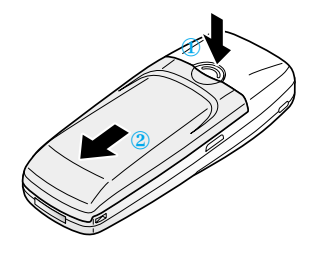

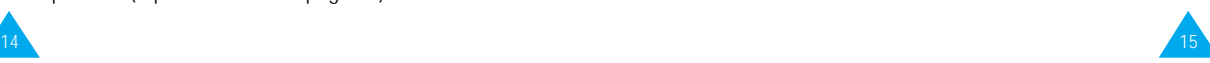

3. Poussez le dispositif de fixation de la carte SIM dans le sens de la flèche et maintenez-le dans cette position.

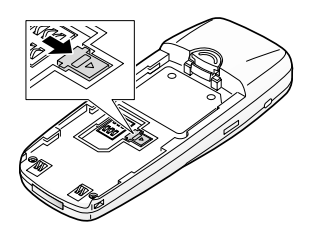

4. Insérez la carte SIM en veillant à ce que le coin biseauté soit placé dans le coin inférieur droit du logement et que les contacts dorés de la carte soient plaqués contre l'intérieur du téléphone.

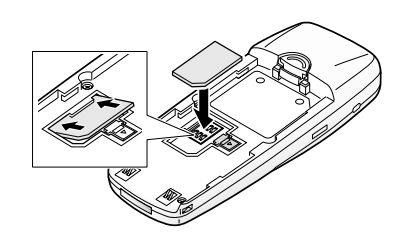

5. Maintenez la carte SIM dans cette position et relâchez le dispositif de fixation de la carte afin de bloquer cette dernière.

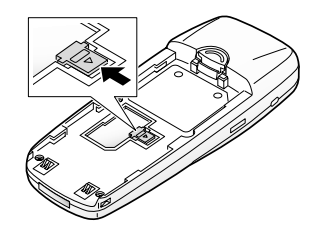

**Remarque :** pour retirer la carte, dégagez avec précaution le dispositif de fixation et sortez la carte.

6. Installez de nouveau la batterie sur la face arrière du téléphone. Faites coulisser la batterie vers le haut du téléphone jusqu'à ce qu'un déclic retentisse. Avant d'allumer le téléphone, vérifiez que la batterie est correctement installée.

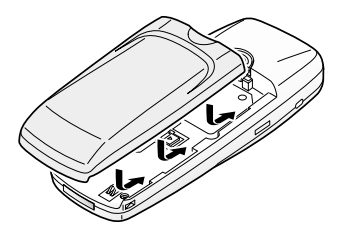

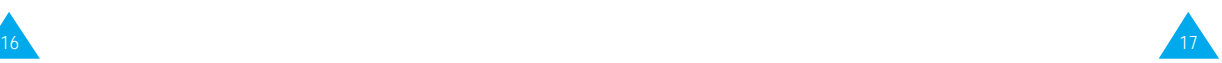

### **Chargement d'une batterie**

Votre téléphone est alimenté par une batterie rechargeable Li-ion. Un chargeur rapide est également fourni avec votre appareil. Utilisez uniquement des batteries et des chargeurs de type adéquat. Contactez votre fournisseur SAMSUNG pour obtenir de plus amples informations.

Vous pouvez utiliser votre appareil lorsque la batterie est en cours de chargement.

- **Remarque** : lors de la première utilisation du téléphone, la batterie doit être entièrement rechargée. La durée de chargement d'une batterie standard est d'environ 120 minutes.
- 1. Branchez le cordon du chargeur rapide sur la prise située en bas du téléphone. Vérifiez que la flèche représentée sur la fiche du cordon pointe vers l'avant de l'appareil.

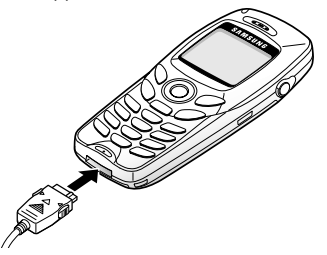

2. Branchez le chargeur sur une prise secteur standard.

Lorsque la batterie est en cours de chargement, l'icône correspondante située dans le coin supérieur droit de l'écran se remplit progressivement.

**Remarque :** ne retirez pas la batterie du téléphone lorsque le chargeur rapide est connecté au téléphone.

3. À la fin du chargement, débranchez le chargeur du secteur.

Débranchez le chargeur du téléphone en appuyant sur les taquets gris situés de chaque côté de la fiche et en tirant sur cette fiche.

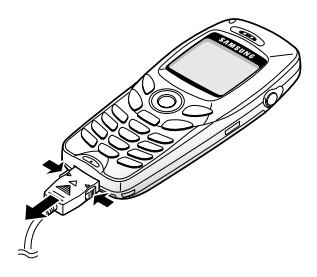

### **Batterie déchargée**

Lorsque le niveau de charge de la batterie est faible et que la durée de conversation se limite à quelques minutes, un bip d'avertissement retentit et le message ci-dessous s'affiche sur l'écran à intervalles réguliers :

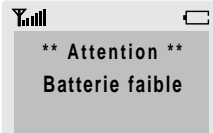

Lorsque le niveau de charge de la batterie est trop faible, le téléphone s'éteint automatiquement.

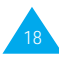

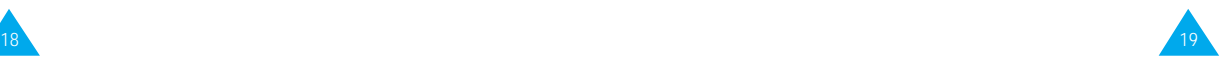

### **Mise en marche/arrêt du téléphone**

- 1. Maintenez la touche  $\mathcal O$  appuyée pendant plusieurs secondes pour allumer le téléphone.
- **Remarque :** si le message "Insert SIM Card" apparaît sur l'écran, vérifiez que la carte est correctement installée. Cet appareil fonctionne avec une carte SIM 3V. Si vous rencontrez des problèmes, contactez votre fournisseur de services.
- 2. Si un message vous demande un mot de passe, saisissez-le et appuyez sur la touche écran **OK**. Le mot de passe est initialement réglé sur 0000. Pour plus d'informations, reportez-vous à la page 122.
- 3. Si un message vous demande un code PIN, saisissez-le et appuyez sur la touche écran **OK**. Pour plus d'informations, reportez-vous à la page 123. L'écran de veille suivant apparaît.

Y.ull **INV: <FOURNISSEUR DE SERVICES> Sam 14 Mar 12:57 Menu Répert**

**Remarque** : la langue d'affichage dépend du type de carte SIM installée. Pour changer de langue, sélectionnez l'option de menu **Langue** (**5-1-3**). Pour plus d'informations, reportez-vous à la page 81.

- 4. Pour éteindre le téléphone, maintenez la touche *q* appuyée pendant plus de deux secondes.
	- **Remarque :** pour éteindre le téléphone en cas de verrouillage du clavier, vous devez commencer par réactiver ce dernier en appuyant d'abord sur la touche écran gauche, puis sur la touche  $\overline{\bullet}$ .

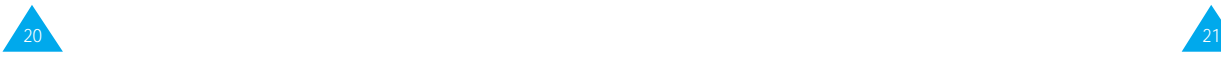

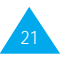

# **Fonctions d'appel**

# **Émission d'un appel**

Lorsque l'écran de veille apparaît, saisissez le numéro de téléphone désiré, puis appuyez sur la touche  $\Im$ .

**Remarque :** si vous avez sélectionné ACTIVE pour l'option **Rappel auto.** (5-1-7) (voir page 83) et que la personne appelée ne répond pas ou est déjà en ligne, le numéro est automatiquement recomposé dix fois.

### **Émission d'un appel international**

- 1. Maintenez la touche  $\overline{\mathbf{u}}$  appuyée pour saisir le préfixe international. Le caractère + apparaît.
- 2. Saisissez l'indicatif du pays et le numéro de téléphone désiré, puis appuyez sur la touche  $\Im$ .

### **Correction d'un numéro**

### **Pour supprimer... alors...**

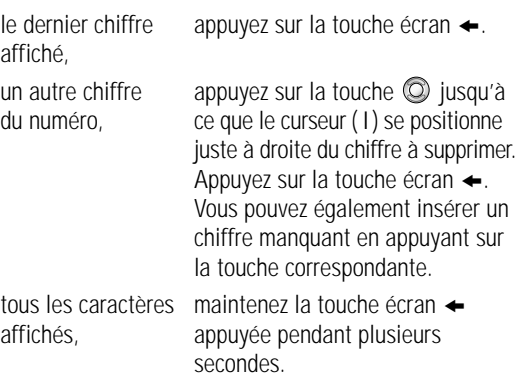

### **Fin de la communication**

Pour couper la communication, appuyez brièvement sur la touche  $\mathcal{P}$ .

### **Composition d'un numéro en mémoire**

Vous pouvez enregistrer les noms et numéros de téléphone régulièrement appelés dans la carte SIM et dans la mémoire du téléphone (le répertoire). Il vous suffit ensuite de sélectionner le nom désiré pour rappeler le numéro associé. Pour plus d'informations sur la fonction de répertoire, reportez-vous à la page 41.

### **Rappel du dernier numéro composé**

Les derniers numéros composés ou reçus sont enregistrés dans la mémoire du téléphone. Pour rappeler l'un de ces numéros :

- 1. Si des caractères sont affichés à l'écran, appuyez sur la touche *e* pour revenir à l'écran de veille.
- 2. Appuyez sur la touche  $\Diamond$  pour afficher la liste des derniers numéros composés ou reçus, y compris les appels en absence.
- 3. Utilisez la touche **Q** pour faire défiler les numéros jusqu'à ce que celui désiré apparaisse.
- 4. Appuyez sur la touche  $\Diamond$  pour composer le numéro affiché.

### **Composition d'un numéro d'urgence**

Vous pouvez composer un numéro d'urgence (112 ou un autre numéro d'urgence officiel) même si le téléphone ou le clavier est verrouillé. En mode veille, composez le numéro d'urgence et appuyez sur la touche écran Oui.

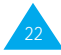

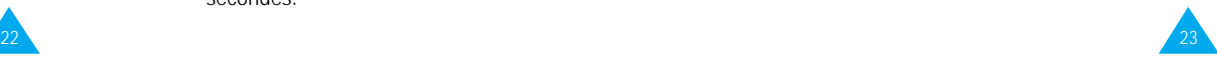

### **Réglage du volume d'écoute**

En cours d'appel, vous pouvez régler le volume de l'écouteur à l'aide de la touche de navigation.

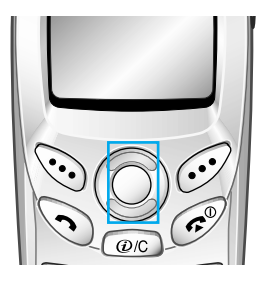

# **Réception d'un appel**

Lorsqu'un correspondant vous appelle, la sonnerie du téléphone retentit et l'icône représentant un téléphone clignote au centre de l'écran. Si l'appelant peut être identifié, son numéro de téléphone (ou son nom si celui-ci est enregistré dans votre répertoire) s'affiche.

### **Répondre à un appel**

Vous pouvez répondre à un appel entrant de deux manières différentes.

- Appuyez sur la touche écran Accept..
- Appuyez sur n'importe quelle touche sauf la touche  $\mathcal O$  ou Refuser (à condition que l'option Toutes touches soit mise sur ACTIVE).

### **Refuser un appel**

Pour refuser un appel, appuyez sur la touche écran Refuser ou sur la touche  $\mathscr{P}$ .

**Remarque :** lorsque le clavier est verrouillé et que vous recevez un appel, le mode verrouillage est automatiquement désactivé. À la fin de l'appel, le clavier se reverrouille après un laps de temps prédéterminé.

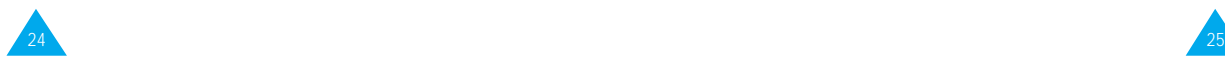

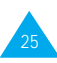

### **Affichage des appels en absence**

Si, pour une raison quelconque, vous ne pouvez pas répondre à un appel, vous pouvez connaître le numéro de l'appelant, sous réserve que ce service soit disponible. Vous pourrez ainsi rappeler cette personne, si nécessaire.

Le nombre d'appels en votre absence s'affiche sur l'écran de veille immédiatement après la tentative d'appel.

Pour afficher immédiatement l'appel en absence :

1. Appuyez sur la touche écran **Affich**.

Le numéro correspondant à l'appel en absence le plus récent s'affiche, sous réserve que le numéro soit communiqué.

### 2. **Pour... appuyez sur la touche...**

faire défiler les  $\circledcirc$ . appels en absence,

composer le numéro  $\mathcal{S}$ . affiché,

un numéro d'appel aux paragraphes en absence. suivants).

modifier ou supprimer **Options** (reportez-vous

### **Modification d'un numéro d'appel en absence**

- 1. Appuyez sur la touche écran **Options**.
- 2. Appuyez sur la touche  $\oslash$  pour mettre l'option Coller en surbrillance.
- 3. Appuyez sur la touche écran **Sélect**..
- 4. Modifiez le numéro si nécessaire. Appuyez sur la touche  $\circledcirc$  pour vous déplacer dans le numéro.
- 5. **Pour... appuyez sur la touche...** composer le  $\Im$ . numéro,

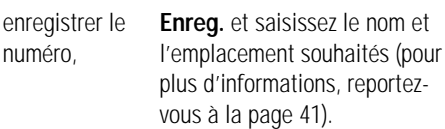

### **Suppression d'un appel en absence**

- 1. Appuyez sur la touche écran **Options**.
- 2. Appuyez sur la touche  $\oslash$  pour mettre en surbrillance l'option **Supprimer**.
- 3. Appuyez sur la touche écran **Sélect**..

Vous pouvez à tout instant appuyer sur la touche pour quitter la fonction d'appels en absence.

Remarque : vous pouvez à tout moment accéder à la fonction d'appels en absence en sélectionnant l'option App. en absence (**1-1**). Pour plus d'informations, reportez-vous à la page 55.

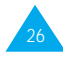

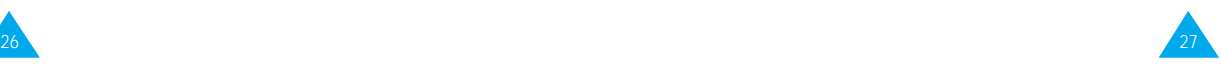

# **Options de gestion des appels entrants**

Votre téléphone dispose de plusieurs fonctions de gestion d'appels utilisables lorsque vous êtes en ligne. Pour accéder à ces fonctions en cours d'appel, appuyez sur la touche écran **Options**.

### **Désactivation du microphone (mode secret)**

Vous pouvez désactiver momentanément le microphone du téléphone afin que votre correspondant ne puisse plus vous entendre.

Exemple : lorsque vous souhaitez parler à une autre personne située dans la même pièce, sans que votre correspondant vous entende.

Pour désactiver momentanément le microphone :

- 1. Appuyez sur la touche écran **Options**.
- 2. Appuyez sur la touche  $\circledcirc$  pour mettre l'option **Secret activ**é en surbrillance.
- 3. Appuyez sur la touche écran **OK**.

Désormais, votre correspondant ne peut plus vous entendre.

Pour réactiver le microphone :

- 1. Appuyez sur la touche écran **Options**.
- 2. Appuyez sur la touche  $\circledcirc$  pour mettre l'option **Secret d**és**act** en surbrillance.
- 3. Appuyez sur la touche écran **OK**.

Votre correspondant peut de nouveau vous entendre.

### **Recherche d'un numéro du répertoire**

Vous pouvez rechercher un numéro du répertoire en cours d'appel.

- 1. Appuyez sur la touche écran **Options**.
- 2. Appuyez sur la touche  $\odot$  pour mettre l'option **Répertoire** en surbrillance.
- 3. Appuyez sur la touche écran **OK**.
- 4. Saisissez les premières lettres du nom recherché, puis appuyez sur la touche écran **Rech**..
	- Remarque : vous pouvez également parcourir le répertoire depuis le début en appuyant directement sur la touche écran **Rech**..

Les entrées du répertoire sont présentées sous forme de liste dont la première entrée, affichée en surbrillance, correspond aux lettres saisies.

5. Pour afficher l'entrée mise en surbrillance, appuyez sur la touche écran **Affich.**.

Pour obtenir une description plus détaillée de cette fonction, reportez-vous à la page 41.

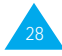

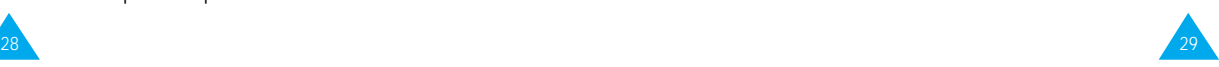

### **Mise en attente d'un appel**

À tout moment, vous pouvez mettre l'appel en cours en attente. Vous pouvez alors appeler un autre correspondant si ce service est supporté par le réseau téléphonique. Sur ces deux appels, l'un est actif et l'autre en attente et vous pouvez basculer de l'un à l'autre.

Pour mettre l'appel courant en attente, appuyez sur la touche écran **Options**, puis sélectionnez l'option Mise en attente. Vous pouvez réactiver cet appel à tout moment en appuyant sur la touche écran **Retirer**.

Pour appeler un second correspondant lorsque vous êtes déjà en ligne :

- 1. Saisissez le numéro de téléphone désiré ou recherchez-le dans le répertoire.
- 2. Appuyez sur la touche  $\odot$  pour composer ce numéro. Le premier appel est automatiquement mis en attente.

Vous pouvez également procéder de la façon suivante :

- 1. Pour mettre l'appel en cours en attente, appuyez sur la touche écran **Options**, puis sélectionnez l'option **Mise en attente**.
- 2. Appelez le second correspondant en suivant la procédure habituelle.

Pour basculer entre les deux appels, appuyez simplement sur la touche écran **Échange**.

L'appel courant est mis en attente et l'appel en attente est réactivé afin que vous puissiez poursuivre votre conversation avec votre correspondant.

À la fin de la conversation, coupez normalement chaque communication en appuyant sur la touche  $\mathcal{P}$ .

### **Signal d'appel**

Lorsque vous êtes déjà en ligne, vous pouvez répondre à un appel entrant, sous réserve que ce service soit supporté par le réseau et que l'option **Signal d'appel** (**5-2-3**) soit réglée sur **Activé** (voir page 90). Une tonalité d'appel en attente vous informera d'un appel entrant.

Pour répondre à un appel lorsque vous êtes déjà en ligne :

- 1. Appuyez sur la touche  $\Diamond$  pour répondre à l'appel entrant. Le premier appel est automatiquement mis en attente.
- 2. Pour basculer entre les deux appels, appuyez sur la touche écran **Échange**.

Pour couper une communication en attente, appuyez sur la touche écran **Options** et sélectionnez l'option **Fin attente**.

3. Pour couper la communication en cours, appuyez sur la touche  $\mathscr{P}$ . Tout appel mis en attente sera automatiquement réactivé.

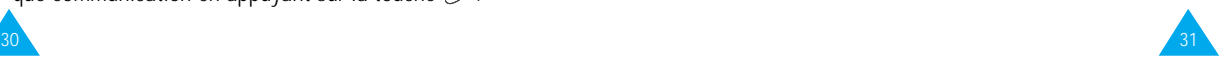

### **Appel de conférence**

Un appel de conférence est un service réseau permettant à six personnes de participer simultanément à une conversation sous forme de conférence interactive. Pour obtenir des informations complémentaires, contactez votre fournisseur de services.

Configuration de l'appel de conférence

- 1. Appelez le premier participant en suivant la procédure habituelle.
- 2. Appelez le second participant en suivant la procédure habituelle. Le premier appel est automatiquement mis en attente.
- 3. Pour ajouter le premier participant à l'appel de conférence, appuyez sur la touche écran **Options** et sélectionnez l'option **Ajouter**.
- 4. Pour ajouter un nouveau participant à l'appel de conférence, appelez cette personne en suivant la procédure habituelle, puis appuyez sur la touche écran **Options** et sélectionnez l'option **Ajouter**.

Vous pouvez ajouter des appelants en répondant à l'appel, en appuyant sur la touche écran **Options**, et en sélectionnant **Ajouter**. Répétez cette procédure si nécessaire.

Conversation privée avec un seul participant

1. Appuyez sur la touche écran **Options** et choisissez l'option **Sélectionner un**. La liste des participants à l'appel de conférence s'affiche.

- 2. Mettez en surbrillance le nom de la personne à laquelle vous souhaitez parler en privé en appuyant sur la touche  $\odot$ , puis sur la touche  $\odot$ .
- 3. Sélectionnez l'option **Appel séparé**. Vous pouvez désormais dialoguer en privé avec cette personne tandis que les autres participants peuvent poursuivre la conférence.
- 4. Pour retourner en appel de conférence, appuyez sur la touche écran **Options** et sélectionnez l'option **Ajouter**.

Tous les participants à l'appel de conférence peuvent désormais prendre part à la conversation.

### Retrait d'un participant

- 1. Appuyez sur la touche écran **Options** et choisissez l'option **Sélectionner un**. La liste des participants à l'appel de conférence s'affiche.
- 2. Mettez en surbrillance le nom de la personne à retirer de la conférence en appuyant sur la touche  $\circled{2}$ , puis sur la touche  $\circled{3}$ .
- 3. Sélectionnez l'option **Retirer**.

La communication avec ce participant est coupée, mais vous pouvez poursuivre votre conversation avec les autres participants.

4. Pour couper la communication à la fin de l'appel de conférence, appuyez sur la touche  $\mathcal{O}$ .

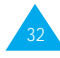

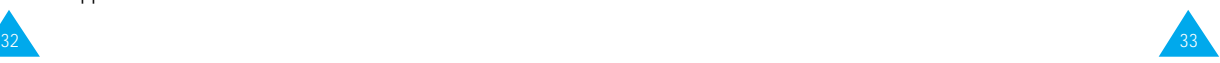

#### Fonctions d'appel

### **Activation/désactivation des tonalités du clavier**

Ces options vous permettent d'activer ou de désactiver les tonalités du clavier. Si l'option **DTMF NON** est sélectionnée, votre téléphone n'émet plus les tonalités du clavier.

Remarque : pour communiquer avec certains répondeurs ou systèmes téléphoniques informatisés, l'option DTMF OUI doit être sélectionnée.

### **Utilisation du service de messages courts**

Si vous recevez un message court (message texte) durant un appel, l'icône des messages ( $\boxtimes$ ) clignote sur l'écran.

Lorsque votre conversation est terminée, vous pouvez lire le message. Pour plus d'informations, reportezvous à la page 59.

# **Saisie de texte**

Pour enregistrer un nom dans le répertoire, créer votre propre message de bienvenue ou planifier des événements dans votre calendrier, vous devez saisir du texte dans votre téléphone.

Les modes de saisie suivants sont disponibles.

### Mode T9

Ce mode permet d'entrer des mots en appuyant sur une touche pour chaque lettre. Chaque touche du clavier correspond à plusieurs lettres. Si vous appuyez une seule fois sur  $\mathbb{Z}$ , la lettre J, K ou L peut s'afficher. Le mode T9 compare automatiquement chaque pression de touche à une base de données linguistique interne afin d'identifier le mot correct. Le mode T9 requiert ainsi beaucoup moins de pressions de touches qu'avec la méthode traditionnelle appelée mode ABC.

### Mode ABC

Ce mode permet d'entrer des lettres en appuyant sur la touche correspondant à la lettre désirée une, deux ou trois fois jusqu'à ce que la lettre désirée s'affiche.

Mode nombre Ce mode permet d'entrer des données numériques.

Mode symbole Ce mode permet d'entrer des caractères spéciaux.

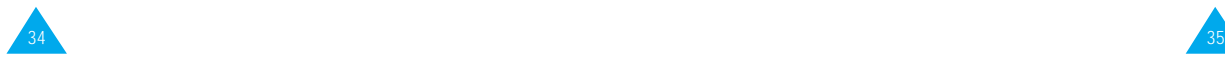

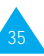

#### Saisie de texte

#### Saisie de texte

### **Modification du mode de saisie de texte**

1. Lorsque vous êtes dans une zone texte, l'indicateur du mode de saisie de texte s'affiche dans le coin inférieur droit de l'écran.

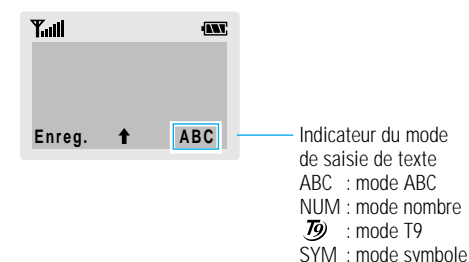

- 2. Appuyez sur la touche écran droite. Les modes disponibles s'affichent.
- 3. Faites défiler les modes jusqu'à ce que le mode souhaité s'affiche, puis appuyez sur la touche écran Sélect..

## **Mode T9**

La saisie de texte assistée (mode T9) permet de saisir des mots très facilement en un minimum de pressions de touches. Chaque fois que vous appuyez sur une touche, le téléphone affiche un mot commençant par la lettre associée, après sélection dans un dictionnaire intégré. Le mot proposé change au fur et à mesure que vous appuyez sur des touches.

1. Lorsque la saisie de texte assistée (mode T9) est activée, commencez à saisir un mot à l'aide des touches  $\omega$  à  $\omega$ . Pour entrer une lettre, appuyez une fois sur la touche correspondante. Exemple : pour saisir "salut" en mode T9 Français, appuyez sur les touches  $\overline{C_{\infty}}$ ,  $\overline{C_{\infty}}$ ,  $\overline{S_{\infty}}$ ,  $\overline{8\pi v}$  et  $\overline{8\pi v}$ .

Le mot que vous saisissez s'affiche à l'écran. Il peut changer en fonction des touches activées.

- 2. Entrez la fin du mot avant de modifier ou de supprimer un caractère.
- 3. Si le mot est correct, saisissez le mot suivant.

Dans le cas contraire, appuyez sur la touche  $\overline{u}$  une ou plusieurs fois pour afficher d'autres propositions de mots correspondant aux touches activées. Exemple : "non" et "mon" correspondent à la même

séquence de touches  $\overline{\mathbb{CP}}$ ,  $\overline{\mathbb{CP}}$ ,  $\overline{\mathbb{CP}}$ . Dans ce cas, le téléphone affiche en premier le mot le plus utilisé.

4. Terminez chaque mot par un espace en appuyant sur la touche  $\mathcal{D}$ .

Pour saisir des mots non trouvés en mode T9, passez au mode de saisie de texte ABC.

Pour supprimer un caractère, appuyez sur la touche **.** Maintenez celle-ci appuyée pour supprimer des mots entiers.

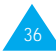

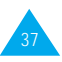

#### Saisie de texte

Trois casses sont disponibles :

- minuscule (absence d'indicateur),
- majuscule en début de mot (l'indicateur  $\uparrow$  s'affiche),
- majuscule à chaque lettre (l'indicateur  $\hat{\mathbf{\perp}}$  s'affiche).

Appuyez sur la touche  $\bullet$  une ou plusieurs fois pour afficher l'indicateur de majuscule souhaité, puis saisissez le texte.

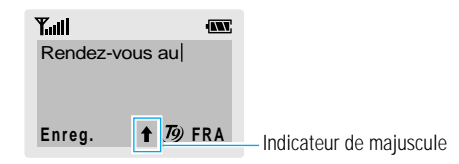

Remarque : si vous voulez quitter le mode de saisie de texte sans enregistrer les informations saisies, appuyez sur . et éléphone retourne au niveau de menu précédent.

Pour saisir un nom, appuyez sur les touches correspondant aux lettres désirées ( $\circ$  à  $\circ$ ).

- 1. Appuyez sur la touche correspondant à la lettre désirée :
	- une fois pour afficher la première lettre,
	- deux fois pour afficher la seconde,
	- et ainsi de suite.

Remarque : si vous appuyez sur la touche  $\overline{\mathbb{C}}$ , une liste de caractères spéciaux disponibles s'affiche ; reportez-vous au tableau à la page suivante pour plus de détails.

- 2. Sélectionnez les autres lettres en suivant la même procédure.
	- Remarque : le curseur se déplace vers la droite lorsque vous appuyez sur une touche différente. Lorsque vous saisissez deux fois la même lettre (ou une lettre différente sur la même touche), attendez quelques secondes pour que le curseur se déplace automatiquement à droite, puis sélectionnez la lettre suivante.

Trois casses sont disponibles :

- minuscule (absence d'indicateur),
- majuscule en début de mot (l'indicateur  $\uparrow$  s'affiche),
- majuscule à chaque lettre (l'indicateur  $\triangle$  s'affiche).

Appuyez sur la touche  $\bigcirc$  une ou plusieurs fois pour afficher l'indicateur de majuscule souhaité, puis saisissez le texte.

Pour insérer un espace, appuyez sur la touche  $\mathcal{D}$ .

Pour supprimer un caractère, appuyez sur la touche  $\infty$ . Pour supprimer tout l'écran, maintenez la touche co **Mode ABC and apply the seconder of the seconder of the seconder of the seconder of the seconder of the seconder of the seconder of the seconder of the seconder of the seconder of the seconder of the seconder of the seco** 

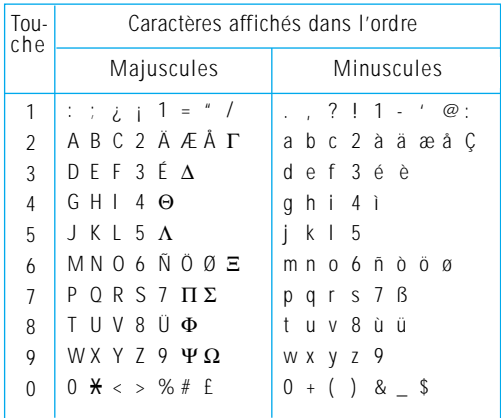

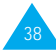

#### Saisie de texte

### **Mode nombre**

Le mode nombre vous permet d'entrer des données numériques (un numéro de téléphone, par exemple). Appuyez sur les touches correspondant aux chiffres souhaités, puis retournez manuellement au mode de saisie de texte de votre choix.

## **Mode symbole**

Le mode symbole permet d'insérer différents symboles.

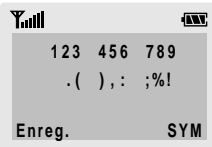

Pour faire défiler les symboles disponibles, appuyez sur la touche  $\circledcirc$ . Appuyez sur la touche numérique correspondant au symbole souhaité. Le téléphone retourne ensuite automatiquement au mode de saisie de texte utilisé précédemment.

# **Répertoire**

Vous pouvez enregistrer des numéros et les noms correspondants dans la mémoire de la carte SIM. Vous pouvez également mémoriser jusqu'à 200 numéros et noms dans la mémoire du téléphone. Bien que distinctes, les mémoires de la carte SIM et du téléphone sont utilisées conjointement comme une seule entité appelée répertoire.

# **Enregistrement d'un numéro et d'un nom**

Dès que vous commencez à saisir un numéro, le message **Enreg.** s'affiche au-dessus de la touche écran gauche, afin que vous puissiez enregistrer ce numéro dans le répertoire.

1. Saisissez le numéro à mémoriser.

Remarques :

- Si vous saisissez un numéro incorrect, utilisez la touche écran ← pour le corriger. Pour plus d'informations, reportez-vous à la page 22.
- Pour insérer une pause dans la numérotation afin d'accéder à un service spécial, tel que la consultation de comptes bancaires, maintenez la touche  $\overline{\bullet}$  enfoncée pendant plusieurs secondes. La lettre "P" s'affiche à la place de la pause insérée.
- 2. Si ce numéro est correct, appuyez sur la touche écran **Enreg.**.
- 3. Saisissez le nom correspondant (la longueur maximale dépend du type de carte SIM installée). Pour plus d'informations sur la saisie d'un nom, reportez-vous à la page 35.
- 4. Lorsque le nom saisi est correct, appuyez sur la touche écran **Enreg.**. L'écran affiche le premier emplacement libre dans la mémoire de la carte SIM. Le nom et le numéro de téléphone saisis seront enregistrés à cet emplacement. En cas de saturation de la mémoire carte, l'écran affiche le premier emplacement libre dans la mémoire du téléphone.

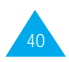

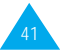

- 5. Appuyez sur la touche écran droite pour basculer entre les mémoires du téléphone (**Mém. TEL**) et de la carte SIM (**Mém. SIM**).
- 6. Pour ne pas enregistrer le numéro et le nom à l'emplacement suggéré, appuyez sur la touche  $\circledcirc$ pour effacer le numéro d'emplacement affiché, puis saisissez le numéro désiré à l'aide des touches numériques.
- 7. Appuyez sur **OK** pour enregistrer le nom et le numéro de téléphone. Pour accéder aux différentes options du répertoire, appuyez sur la touche écran Options ou faites défiler la mémoire à l'aide de la touche  $\circledcirc$ .
- 8. Pour revenir à l'écran de veille, appuyez sur la touche  $\mathscr{P}$

# **Options du répertoire**

Lors de l'enregistrement ou de l'affichage d'un numéro dans le répertoire, l'indication **Options** s'affiche au-dessus de la touche écran gauche afin de vous permettre d'accéder aux options du répertoire, décrites dans les paragraphes ci-après.

### **Accès aux options**

Pour accéder aux différentes options du répertoire :

- 1. Appuyez sur la touche écran **Options**. La première option disponible s'affiche en surbrillance.
- 

### 2. **Pour... appuyez sur...**

sélectionner l'option la touche écran **Sélect.**. mise en surbrillance, mettre en surbrillance la touche  $\odot$  une ou

une option différente, plusieurs fois jusqu'à ce que l'option requise soit mise en surbrillance.

### **Enreg. voix**

**Remarque :** cette option apparaît uniquement lorsqu'aucun nom n'a été enregistré.

Cette option vous permet d'ajouter une entrée vocale à un numéro.

Pour enregistrer le nom requis, suivez les instructions fournies par le téléphone.

### **Écouter voix**

**Remarque :** cette option apparaît uniquement lorsque des noms ont déjà été enregistrés.

Cette option vous permet de réécouter les noms que vous avez enregistrés.

# **Supp. voix**

**Remarque :** cette option apparaît uniquement lorsque des noms ont déjà été enregistrés.

Cette option vous permet de supprimer une entrée vocale spécifique. Pour confirmer la suppression, appuyez sur la touche écran **OK**.

### **Coller**

Cette option vous permet de coller un numéro du répertoire dans le mode de numérotation normal. Utilisez-la pour composer un numéro similaire à un autre numéro du répertoire (un autre poste situé dans le même bureau par exemple).

Utilisez la touche écran  $\leftarrow$  pour modifier le numéro si nécessaire (pour plus d'informations, reportez-vous à la page 22). Pour composer ce numéro, appuyez sur la touche  $\mathcal{F}$ .

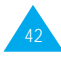

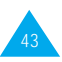

### **Éditer**

Cette option vous permet de modifier un numéro et un nom enregistrés dans le répertoire.

## **Effacer**

Cette option vous permet d'effacer un numéro et un nom enregistrés dans le répertoire. Vous devez confirmer la suppression du nom et du numéro dans le répertoire en appuyant sur **Oui**.

### **Copier**

Cette option vous permet de copier un numéro du répertoire dans un autre emplacement. Utilisez cette option pour enregistrer un numéro similaire à un numéro déjà mémorisé ; une fois le numéro copié, modifiez-le et enregistrez-le dans un autre emplacement de la carte SIM ou de la mémoire du téléphone.

### **État mémoire**

Vous pouvez vérifier combien de noms et de numéros sont stockés dans le répertoire (mémoires de la carte et du téléphone) et combien d'emplacements sont encore disponibles.

### **Sonnerie**

Cette option vous permet d'associer une sonnerie spécifique à un numéro et ainsi identifier votre interlocuteur grâce à celle-ci. Vous pouvez associer une sonnerie à un maximum de cinq numéros.

### **Couleur**

Cette option vous permet d'associer une couleur du voyant réseau à un numéro. Lors de la réception d'un appel, vous pouvez ainsi identifier votre interlocuteur. Vous pouvez associer une couleur à un maximum de cinq numéros : couleur par défaut, rouge, violet et bleu. Si vous n'effectuez aucun réglage, le voyant s'allume en fonction de la couleur sélectionnée dans l'option de menu Couleur Témoin Réseau (5-6).

# Numérotation rapide

Vous pouvez composer des numéros rapidement dès lors que ces derniers sont enregistrés dans le répertoire.

Pour composer alors... rapidement un numéro dans un emplacement...

à un chiffre (2 à 9), maintenez enfoncée la touche correspondant à l'emplacement.

- à deux chiffres composez le numéro (10 et plus), d'emplacement, puis appuyez sur la touche #. L'écran affiche alors l'emplacement, le nom et le numéro de téléphone du correspondant.
	- Pour composer le numéro, appuyez simplement sur la touche écran Appeler.

**Remarque :** l'emplacement mémoire 1 est réservé au numéro d'appel de la messagerie vocale.

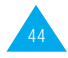

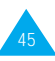

### **Recherche et composition d'un numéro du répertoire**

- 1. Lorsque l'écran de veille apparaît, appuyez sur la touche écran **Répert**.
- 2. Si votre carte SIM contient des numéros SDN (Service Dialling Number, numéro d'accès à différents services) et des numéros d'informations diverses, sélectionnez Rechercher et appuyez sur la touche écran OK. Sinon, passez à l'étape 3.
- 3. Saisissez les premières lettres du nom recherché, puis appuyez sur la touche écran **Rech**..

**Remarque :** vous pouvez également parcourir le répertoire depuis le début en appuyant directement sur la touche écran **Rech.**.

Les entrées du répertoire sont présentées sous forme de liste dont la première entrée, affichée en surbrillance, correspond aux lettres saisies.

4. **Pour... appuyez sur...**

afficher l'entrée la touche écran **Affich**. mise en surbrillance,

sélectionner une la touche **Q** une ou entrée différente, plusieurs fois jusqu'à ce que l'entrée requise soit mise en surbrillance.

commençant par une la lettre désirée. lettre différente,

rechercher un nom la touche correspondant à

5. Lorsque vous avez trouvé l'entrée recherchée, appuyez sur la touche  $\Diamond$  pour composer le numéro correspondant.

## **Composition d'un numéro à l'aide du répertoire des services et des numéros d'informations diverses**

**Remarque :** en fonction de votre carte SIM, les options ci-dessus peuvent être indisponibles.

Lorsque l'écran de veille apparaît, appuyez sur la touche écran Répert et sélectionnez l'une des options suivantes :

**Répert. services** : permet d'afficher le répertoire des services et d'effectuer des appels à partir de celui-ci.

**Numéros informations** : permet d'afficher les numéros d'informations diverses dans une arborescence et d'appeler le numéro souhaité.

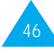

# **Sélection des fonctions et options**

Votre téléphone contient un ensemble de fonctions qui vous permettent de personnaliser votre appareil. Ces fonctions sont organisées en menus et en sous-menus, accessibles par l'intermédiaire des deux touches écran. Chaque menu et sous-menu vous permet d'afficher et de modifier les réglages d'une fonction spécifique.

Le rôle des touches écran varie en fonction du contexte : le libellé affiché sur la dernière ligne de l'écran, au-dessus de chaque touche, indique le rôle courant.

### Exemple :

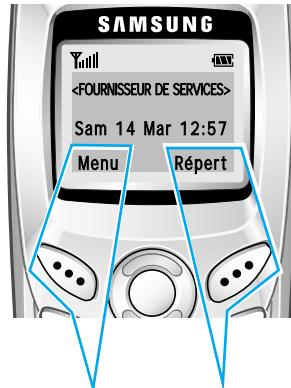

Appuyez sur la touche écran gauche pour accéder au menu principal.

Appuyez sur la touche écran droite pour accéder au répertoire. Pour afficher les différentes fonctions/options disponibles et sélectionner celle requise :

- 1. Appuyez sur la touche écran correspondante.
- 

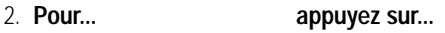

sélectionner : la touche écran

- la fonction affichée gauche. ou
- l'option mise en surbrillance,

 $\mathcal{A}$  afficher la fonction la touche suivante ou mettre l'option suivante d'une liste en surbrillance,

retourner à la fonction ou la touche  $\bigcirc$ . à l'option précédente d'une liste,

remonter d'un niveau la touche écran dans l'arborescence droite. de menus,

quitter l'arborescence la touche  $\mathcal{P}$ . sans modifier les réglages,

Certaines fonctions peuvent nécessiter la saisie d'un mot de passe ou d'un code PIN. Saisissez le code requis et appuyez sur la touche  $\Im$ .

**Remarque :** quand vous accédez à une liste, l'option sélectionnée est mise en surbrillance. Cependant, si seules deux options, telles que Activation/désactivation ou Activer/ désactiver sont disponibles, la mise en surbrillance passe sur l'option non sélectionnée pour vous permettre de la sélectionner directement.

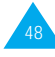

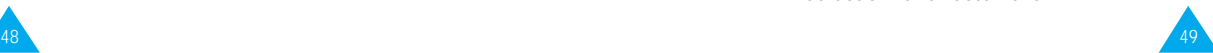

# **Utilisation des menus**

Votre téléphone offre un ensemble de fonctions qui vous permettent d'utiliser votre appareil selon votre besoin. Ces fonctions sont organisées en menus et sous-menus. Vous pouvez accéder à ces menus et sous-menus en les faisant défiler à l'aide des touches de navigation ou en utilisant les numéros abrégés qui leur sont affectés.

### **Accès aux options de menu à l'aide des touches de navigation**

- 1. En mode veille, appuyez sur la touche écran Menu pour accéder au menu principal. Faites défiler la liste des menus avec la touche  $\circledcirc$  jusqu'à ce que le menu désiré s'affiche, par exemple Sonneries. Appuyez sur la touche écran Sélect. pour accéder au menu.
- 2. Si le menu comprend des sous-menus, Tonal. sonnerie par exemple, faites défiler la liste des sous-menus avec la touche  $\circledcirc$  jusqu'à ce que celui désiré s'affiche. Appuyez sur la touche écran Sélect. pour accéder à ce sous-menu. Si le menu que vous avez sélectionné comprend plusieurs niveaux de sous-menus, répétez cette étape.

la touche...

3. Pour... appuyez sur

faire défiler les menus.  $\circledcirc$ . confirmer votre choix. Sélect... retourner au niveau de menu  $\Omega$ précédent, quitter le menu sans modifier  $\mathscr{P}$ . les réglages,

**Accès aux options de menu à l'aide des numéros abrégés**

Un numéro est affecté aux menus, sous-menus et options de menu. Vous pouvez utiliser ce numéro abrégé pour accéder rapidement à l'élément correspondant. Le numéro abrégé est affiché en bas de l'écran.

- 1. En mode veille, appuyez sur la touche écran Menu.
- 2. Saisissez le premier chiffre du numéro abrégé. Répétez cette procédure pour chaque chiffre du numéro abrégé.

Exemple : réglage de la fonction Toutes touches.

Appuyez sur la touche écran Menu, puis sur les touches  $\overline{\mathbb{S}^{\infty}}$ ,  $\overline{\mathbb{C}^{\infty}}$ ,  $\overline{\mathbb{C}^{\infty}}$ ,  $\overline{\mathbb{C}^{\infty}}$ .

Menu pour accéder au menu principal, 5 pour accéder au menu Réglages, 1 pour accéder à l'option de menu Réglages téléphone, 4 pour accéder à l'option de menu Toutes touches et 2 pour régler l'option Toutes touches sur ACTIVE.

**Remarque :** les numéros affectés à chaque option de menu sont indiqués sur la liste de la page suivante. Il se peut que ces numéros ne correspondent pas à ceux indiqués sur le téléphone. Cela dépend des services pris en charge par votre carte SIM.

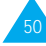

#### Utilisation des menus Utilisation des menus

### **Liste des options de menu**

Les menus vous permettent de vérifier ou de modifier les réglages de votre téléphone. La liste suivante décrit l'arborescence de menus disponible.

**Remarque :** le menu 0 s'affiche uniquement si votre carte SIM supporte le kit d'application SIM. Il s'agit d'une option de réseau. Pour plus d'informations, contactez votre fournisseur de services.

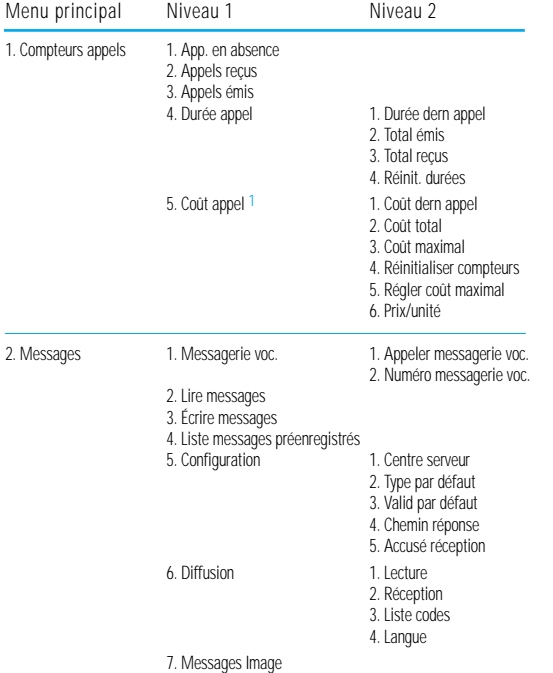

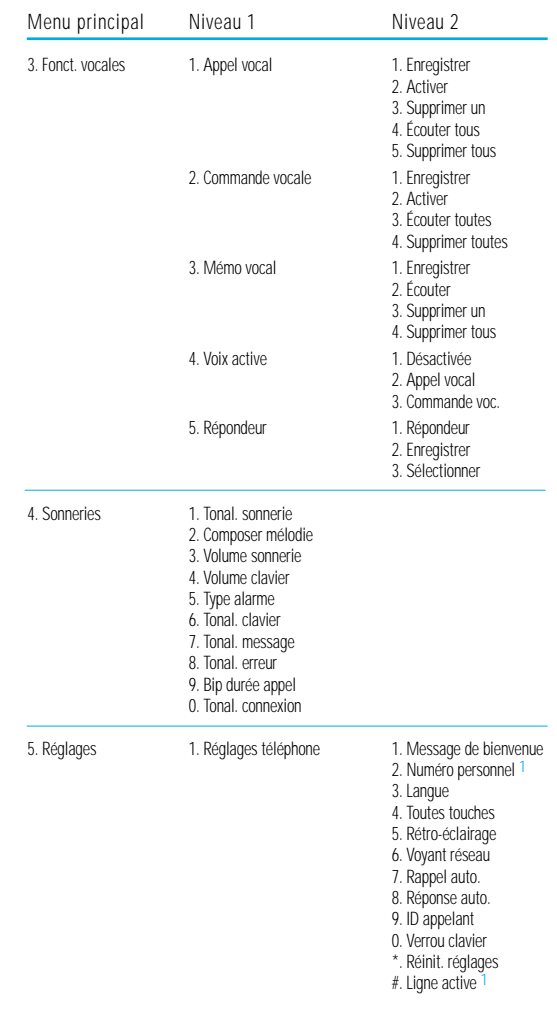

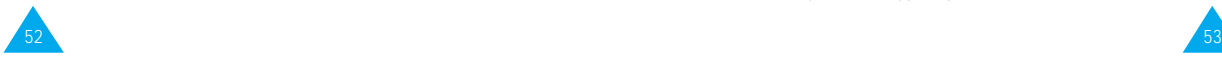

#### Utilisation des menus

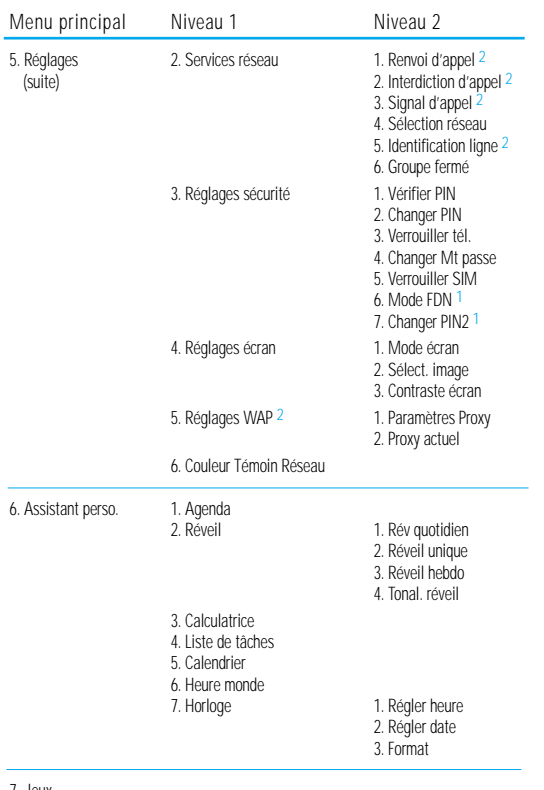

#### 7. Jeux

8. Navigateur WAP 2 1. Accueil

2. Favoris 3. Aller à

S'affiche uniquement si supporté par votre carte SIM.

<sup>2</sup> Peut ne pas s'afficher ou ne pas être supporté par votre fournisseur de services.

# **Compteurs appels**

Ce menu vous permet d'afficher les appels téléphoniques :

- en absence.
- reçus,
- émis.

Le numéro et le nom (s'il a été enregistré) sont affichés, ainsi que la date et l'heure de l'appel. Vous pouvez également afficher les durées et les coûts des appels.

### **Appels en absence** *Menu 1-1*

Cette option vous permet d'afficher les 15 derniers appels entrants n'ayant pas abouti. Vous pouvez également :

- modifier un numéro si celui-ci est accessible et le composer ou l'enregistrer dans le répertoire,
- supprimer un numéro de la liste,
- écouter les messages laissés sur le répondeur (option Écouter).

## **Appels reçus** *Menu 1-2*

Cette option vous permet d'afficher les 15 derniers appels reçus. Vous pouvez également :

- modifier un numéro si celui-ci est accessible et le composer ou l'enregistrer dans le répertoire,
- supprimer un numéro de la liste.

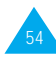

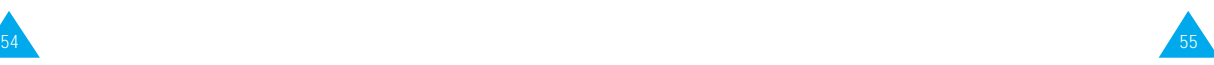

### **Appels émis** *Menu 1-3*

Cette option vous permet d'afficher les 15 derniers numéros composés.

Vous pouvez également :

- modifier un numéro et l'enregistrer dans le répertoire,
- recomposer un numéro,
- supprimer un numéro de la liste.

# **Durée appel** *Menu 1-4*

Cette option vous permet d'afficher les compteurs de durée des appels effectués et reçus. Les compteurs suivants sont disponibles :

**Durée dern appel :** durée du dernier appel.

**Total émis :** durée totale des appels émis depuis la dernière réinitialisation du compteur.

**Total reçus :** durée totale des appels reçus depuis la dernière réinitialisation du compteur.

Vous pouvez utiliser l'option **Réinit. durées** pour réinitialiser les compteurs de durée. Saisissez d'abord le mot de passe de votre téléphone (voir page 122), puis appuyez sur la touche écran **OK**.

**Remarque :** la durée réelle que votre fournisseur de services facture pour vos appels peut varier en fonction des options du réseau et des arrondis effectués pour la facturation, par exemple.

# **Coût appel** *Menu 1-5*

**Remarque :** la configuration de ce menu peut être différente en fonction de la carte SIM.

Cette option de réseau vous permet d'afficher le coût des appels. Les options suivantes sont disponibles :

**Coût dern appel :** coût du dernier appel émis.

**Coût total :** coût total de tous les appels émis depuis la dernière réinitialisation du compteur de coûts. Si le coût total dépasse le coût maximum programmé à l'aide de l'option **Régler coût maximal**, vous devez alors réinitialiser le compteur afin de pouvoir émettre de nouveaux appels, à l'exception d'appels d'urgence.

**Coût maximal :** coût maximum programmé à l'aide de l'option **Régler coût maximal** (voir ci-dessous).

**Réinitialiser compteurs :** permet de remettre le compteur de coûts à zéro. Saisissez d'abord votre code PIN2 (reportez-vous à la page 123), puis appuyez sur la touche écran **OK**.

**Régler coût maximal :** permet de programmer le coût maximum que vous autorisez pour vos appels. Saisissez d'abord votre code PIN2 (reportez-vous à la page 123), puis appuyez sur la touche écran **OK**.

**Prix/unité :** permet de programmer le coût d'une unité. Ce tarif par unité est appliqué lors du calcul du coût de vos appels. Saisissez d'abord votre code PIN2 (reportez-vous à la page 123), puis appuyez sur la touche écran **OK**.

**Remarque :** l'indication de taxation (AOC) s'affiche en mode veille selon votre carte SIM ou votre fournisseur de services.

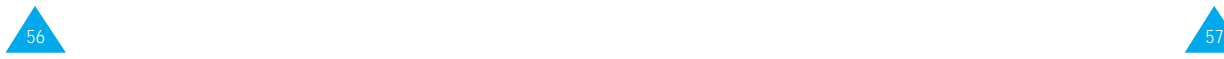

# **Messages**

Votre téléphone permet de recevoir des messages vocaux et des messages texte (SMS). La messagerie vocale et la fonction de gestion des messages courts (SMS) sont des services réseau. Pour plus d'informations, contactez votre fournisseur de services.

Si vous avez reçu un nouveau message texte, l'icône  $\triangleright$  apparaît sur l'écran et le voyant réseau clignote en jaune (à condition que l'option **Tonal. message** (**4-7**) soit réglée sur **Voyant seul**). Si vous avez reçu un message vocal, l'icône oo apparaît. En cas de saturation de la mémoire réservée aux messages, un message d'erreur s'affiche, l'icône **colignote** et vous ne pouvez plus recevoir de nouveaux messages. Utilisez l'option **Supprimer** du menu **Lire messages** (**2-2**) pour supprimer les messages obsolètes.

Vous pouvez également recevoir des images et des sonneries.

### **Pour... utilisez l'option...**

envoyer ou recevoir **Messages Image** (**2-7**). des messages images, Reportez-vous à la page 65. charger des **Tonal. sonnerie** (**4-1**). sonneries, Reportez-vous à la page 74.

# **Messagerie vocale** *Menu 2-1*

Ce menu vous permet d'accéder rapidement à votre messagerie vocale (si ce service est fourni par votre réseau).

### **Appeler messagerie vocale**

Avant d'utiliser cette option, saisissez le numéro de serveur vocal indiqué par votre fournisseur de services (voir page suivante). Vous pouvez alors sélectionner cette option et appuyer sur la touche écran **OK** pour écouter vos messages.

**Remarque :** pour accéder directement au serveur vocal, maintenez la touche appuyée en mode veille.

### **Numéro messagerie vocale**

Vous pouvez modifier le numéro d'accès au serveur vocal.

### **Pour... appuyez sur...**

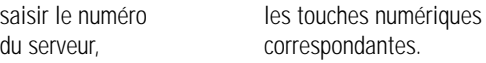

rappeler un numéro la touche écran **Répert**. du répertoire,

corriger un chiffre, la touche écran  $\leftarrow$ .

déplacer le curseur la touche  $\odot$ . sans supprimer le chiffre,

**Remarque :** pour plus d'informations sur l'utilisation du répertoire, reportez-vous à la page 41.

# **Lire messages** *Menu 2-2*

Lorsque vous sélectionnez l'option **Lire messages**, l'en-tête du premier message indique :

- le numéro du message,
- l'état du message (nouveau, ancien, non envoyé, envoyé).

Pour lire ce message, appuyez sur la touche écran **Affich**. L'écran affiche :

- le numéro de téléphone de l'expéditeur (s'il a été transmis avec le message),
- la date et l'heure de réception du message,
- le texte du message.

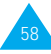

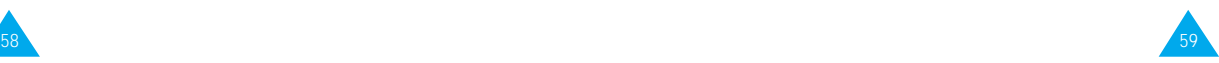

### **Écrire messages** *Menu 2-3*

Pour faire défiler le message, appuyez sur la touche  $\circled{2}$ . Les options suivantes sont accessibles à l'aide de la touche écran **Options**.

**Réponse texte :** permet de répondre en expédiant un message texte. Vous pouvez également :

- expédier le message,
- enregistrer et expédier le message,
- enregistrer le message sans l'expédier.

**Rappeler :** permet de rappeler l'expéditeur du message.

**Éditer :** permet de modifier le message.

**Supprimer :** permet de supprimer les messages obsolètes.

**Couper numéro :** permet d'extraire un numéro du message texte afin d'appeler ce numéro ou de l'enregistrer dans le répertoire.

**Envoyer :** permet d'expédier un message n'ayant pas encore été transmis.

**Renvoyer :** permet de réexpédier un message déjà transmis.

**Remarque :** les options disponibles varient en fonction de l'état du message (nouveau/ancien, non env./envoyé). Ce menu vous permet de rédiger et de modifier des messages texte contenant jusqu'à 160 caractères. Vous pouvez également accéder à ce menu en appuyant sur le haut de la touche de navigation en mode veille.

- 1. Saisissez un message. Pour plus d'informations sur la saisie de texte, reportez-vous à la page 35.
- 2. Une fois la rédaction de votre message terminée, vous pouvez accéder aux options suivantes :

**Envoi seul :** permet d'envoyer immédiatement le message. Vous pouvez saisir la destination requise.

**Enreg + envoi :** permet d'enregistrer une copie du message, puis d'expédier le message à la destination requise. Vous pouvez lire le message à l'aide de l'option **Lire messages**. La mention "Envoyé" s'affiche lorsque vous lisez le message pour en indiquer l'état.

**Enreg. seul :** permet d'enregistrer le message en vue d'un envoi ultérieur. Lorsque vous lisez ce message, "Non env." s'affiche sur l'écran.

- 3. Une fois l'option souhaitée sélectionnée, appuyez sur la touche **Sélect.**. Un message vous demande de saisir le numéro du destinataire.
- 4. Saisissez le numéro de téléphone requis et appuyez sur la touche écran **OK** ou appuyez sur la touche écran **Répert** pour sélectionner un numéro du répertoire.

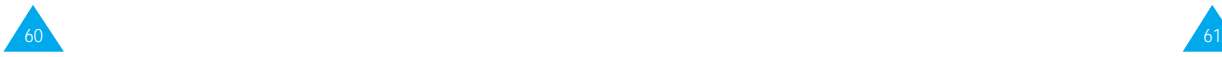

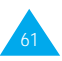

### **Liste messages pré-enregistrés** *Menu 2-4*

Ce menu vous permet d'enregistrer jusqu'à cinq messages utilisés fréquemment. Il affiche une liste de messages pré-enregistrés. Faites défiler la liste en appuyant sur la touche  $\oslash$ . Lorsque le numéro du message désiré apparaît, appuyez sur la touche écran **Options**.

Les options suivantes sont disponibles :

**Éditer :** permet de rédiger un nouveau message ou de modifier le message pré-enregistré sélectionné. **Remarque :** pour plus d'informations sur la saisie de texte, reportez-vous à la page 35.

**Envoyer msg :** permet de rappeler le message préenregistré sélectionné. Après avoir complété ce message, vous pouvez l'envoyer, l'enregistrer et l'envoyer, ou simplement l'enregistrer.

**Supprimer :** permet de supprimer le message préenregistré sélectionné.

# **Configuration** *Menu 2-5*

Ce menu vous permet de configurer des informations par défaut sur la fonction de gestion de messages courts.

**Centre serveur :** permet d'enregistrer ou de modifier le numéro de votre centre SMS requis lors de l'expédition de messages texte. Contactez votre fournisseur de services afin qu'il vous communique ce numéro.

**Type par défaut :** permet de définir le type de message par défaut (Texte, Vocal, Fax, X400, E-mail et ERMES). Le réseau est en mesure de convertir le message au format sélectionné.

**Valid par défaut :** permet de programmer la durée de conservation par défaut de vos messages par le centre SMS lorsque plusieurs tentatives d'expédition échouent.

Les valeurs autorisées sont une heure, six heures, 24 heures, une semaine et la durée maximale autorisée par votre fournisseur de services.

**Chemin réponse :** permet au destinataire de votre message SMS de vous envoyer une réponse via le centre de messages, si ce service est supporté par le réseau.

**Accusé réception :** permet d'activer ou de désactiver la fonction de rapport. Lorsque cette fonction est activée, le réseau vous informe si votre message a été reçu par le destinataire.

## **Diffusion** *Menu 2-6*

63

Ce service réseau vous permet de recevoir des messages texte sur différents sujets, tels que la météo ou la circulation. Les messages sont affichés dès leur réception, sous réserve que :

- le téléphone soit en mode veille,
- l'option **Réception** soit réglée sur **Activer**,
- le code des messages soit activé dans la liste des codes.

Si le message est long, appuyez sur la touche  $\circledcirc$ une ou plusieurs fois.

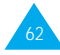

### **Messages Image** *Menu 2-7*

Les cinq derniers messages sont également mémorisés pour une recherche ultérieure. Pour plus d'informations, contactez votre fournisseur de services.

Les options suivantes sont disponibles :

**Lecture :** permet d'afficher le premier message. Appuyez sur la touche **e** pour faire défiler le message. À la fin du message, appuyez sur la touche écran **Suivant** pour passer au message suivant.

**Réception :** permet d'activer ou de désactiver la réception des messages diffusés.

**Liste codes :** permet de dresser la liste de tous les codes disponibles. Les codes actuellement sélectionnés sont repérés par un astérisque (**\***) placé à côté du nom. Lorsque vous sélectionnez l'un de ces codes, vous pouvez le modifier, l'activer, le désactiver ou le supprimer.

L'option **Entrer code** vous permet d'ajouter un nouveau code à la liste. Saisissez l'identification indiquée par votre fournisseur de services ainsi qu'un titre.

**Langue :** permet de sélectionner votre langue préférée pour l'affichage des messages de diffusion cellulaire.

Vous pouvez envoyer et recevoir des "messages images", c'est-à-dire des messages texte contenant des images. Plusieurs messages de ce type sont préenregistrés dans la mémoire du téléphone, mais vous pouvez les remplacer par des images en provenance d'autres sources.

Les options suivantes sont disponibles :

**Écrire mess. :** permet de saisir le texte du message image.

**Envoyer msg :** permet de saisir le numéro du destinataire. Appuyez sur la touche écran **OK** pour envoyer le message image.

**Effacer :** permet de supprimer le message image. La mention **vide** s'affiche à la place du titre.

**Couper numéro :** permet d'extraire un numéro du message image afin d'appeler ce numéro ou de l'enregistrer dans le répertoire.

### **Réception d'un message image**

Appuyez sur la touche écran **Affich** pour afficher un message que vous venez de recevoir. Pour passer de la partie texte à la partie image et vice versa, appuyez sur la touche écran droite.

Les options suivantes sont disponibles :

**Enreg. :** permet d'enregistrer le message image dans votre liste de messages images.

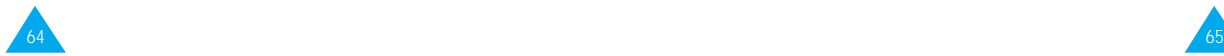

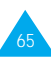

#### Messages

Supprimer : permet de supprimer le message image sans l'enregistrer.

**Couper numéro :** permet d'extraire un numéro du message image afin d'appeler ce numéro ou de l'enregistrer dans le répertoire.

**Remarque :** chaque message image est composé de plusieurs messages texte. L'envoi d'un message de ce type peut donc coûter plus cher que l'envoi d'un simple message texte.

> Les messages images sont enregistrés dans la mémoire du téléphone. Vous ne pouvez donc pas les visualiser à l'aide d'un autre téléphone, même si vous y avez installé votre carte SIM.

Cette fonction est disponible sur les téléphones supportant les services Smart Messaging de Nokia\*.

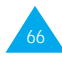

# **Fonctions vocales**

Ces fonctions vous permettent de personnaliser différents réglages concernant :

- l'appel vocal,
- la commande vocale,
- le mémo vocal,
- la fonction Voix active.
- le répondeur.

# **Appel vocal** *Menu 3-1*

La fonction d'appel vocal vous permet d'émettre des appels téléphoniques en prononçant l'entrée vocale qui a été associée à un nom et à un numéro de téléphone du répertoire. Tout mot prononcé, par exemple un nom ou un prénom, peut être considéré comme une entrée vocale.

Avant d'utiliser l'appel vocal, notez que :

- les entrées vocales ne dépendent pas de la langue mais de la voix du locuteur,
- les entrées vocales sont sensibles au bruit de fond ; enregistrez-les et émettez vos appels dans un environnement calme,
- lorsque vous enregistrez une entrée vocale ou que vous émettez un appel, utilisez votre téléphone comme un combiné classique (écouteur plaqué sur l'oreille),
- la durée maximale autorisée pour l'enregistrement d'une entrée vocale est d'environ une seconde et demie ; cependant, les noms très courts ne sont pas acceptés,
- vous pouvez enregistrer jusqu'à 20 entrées vocales dans la mémoire du téléphone.

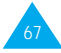
### **Enregistrer**

Cette option vous permet d'enregistrer des numéros pour la numérotation vocale.

À l'invite, prononcez le nom que vous souhaitez utiliser pour la numérotation vocale. Pour un résultat optimal, utilisez des noms d'au moins deux syllabes ou utilisez à la fois un prénom et un nom. Le téléphone enregistre le nom comme "premier" échantillon, puis vous demande de le prononcer une seconde fois.

Répétez le nom comme demandé. Le téléphone enregistre le nom comme second échantillon, puis vous demande de saisir le numéro de téléphone.

Pour enregistrer le numéro, appuyez sur la touche écran OK. Pour enregistrer ce numéro dans votre répertoire, reportez-vous aux instructions de la page 41.

### **Activer**

Cette option permet d'activer la numérotation vocale.

Une annonce est émise par le téléphone et P rononcer nom s'affiche sur l'écran. Prononcez l'entrée vocale distinctement. Si aucun numéro ne correspond à cette entrée vocale, le téléphone peut vous demander de prononcer de nouveau le nom. Le téléphone compose automatiquement le numéro de l'entrée vocale reconnue.

Remarque : cette option est disponible uniquement si des entrées vocales ont déjà été enregistrées.

### **Supprimer un**

Cette option vous permet de supprimer une entrée vocale spécifique. Le numéro de téléphone correspondant reste enregistré dans le répertoire, mais l'entrée vocale est supprimée.

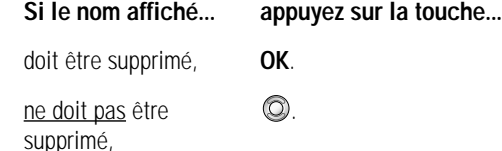

Le nom suivant s'affiche.

Pour quitter l'option **Supprimer un**, appuyez sur la touche écran  $\Omega$ .

### **Écouter tous**

Cette option vous permet d'écouter toutes les entrées vocales enregistrées.

### **Supprimer tous**

Cette option vous permet de supprimer toutes les entrées vocales. Les numéros de téléphone correspondants restent enregistrés dans le répertoire, mais toutes les entrées vocales sont supprimées. Appuyez sur la touche écran **OK** lorsque le message "Supprimer tous Confirmer ?" s'affiche. Sinon, appuyez sur la touche écran **Annuler** pour quitter la fonction sans supprimer les entrées vocales.

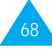

### **Commande vocale** *Menu 3-2*

Ce menu vous permet d'accéder rapidement aux menus les plus fréquemment utilisés en prononçant votre propre commande vocale.

Les options suivantes sont disponibles :

**Enregistrer :** les options de menu les plus fréquemment utilisées sont prévues sous forme de commande vocale. Par défaut, les menus sont préréglés sur DESACTIVE, ce qui signifie qu'ils ne sont pas enregistrés. Lorsque les commandes vocales sont enregistrées correctement, les menus sont réglés sur ACTIVE à l'écran.

**Activer :** utilisez ce menu pour accéder à un menu via sa commande vocale enregistrée.

**Écouter toutes :** permet d'écouter toutes les commandes vocales enregistrées.

**Supprimer toutes :** permet de supprimer toutes les commandes enregistrées.

### **Mémo vocal** *Menu 3-3*

Vous pouvez utiliser la fonction de mémo vocal pour :

- enregistrer jusqu'à trois mémos vocaux,
- écouter les mémos vocaux enregistrés,
- supprimer un ou la totalité des mémos vocaux.

Enregistrer : cette option vous permet d'enregistrer un mémo. L'écran du téléphone affiche :

- l'emplacement du mémo,
- la date et l'heure d'enregistrement du mémo,
- la durée de l'enregistrement.

La durée maximale d'enregistrement est d'environ 35 secondes. Pour enregistrer un mémo plus long, appuyez sur la touche écran **Suite**. Le message **Séparer** remplace **Suite**. Vous pouvez poursuivre l'enregistrement et le reste du mémo est enregistré dans l'emplacement suivant.

Pour arrêter l'enregistrement, appuyez sur la touche écran **Arrêter**.

Remarque : si tous les emplacements de mémo contiennent des enregistrements, supprimez un ancien mémo avant d'en enregistrer un nouveau.

**Écouter :** cette option vous permet d'écouter tous les mémos enregistrés, en commençant par le mémo le plus récent. L'écran du téléphone affiche :

- l'emplacement du mémo,
- la date et l'heure d'enregistrement du mémo.

Pour passer au mémo suivant, appuyez sur la touche écran **Passer**. Pour arrêter la lecture, appuyez sur la touche écran **Arrêter**.

**Supprimer un :** cette option vous permet de supprimer un mémo spécifique. Tous les mémos sont rediffusés, en commençant par le mémo le plus récent.

**Supprimer tous :** cette option yous permet de supprimer tous les mémos. Appuyez sur la touche écran **OK** pour confirmer votre choix.

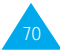

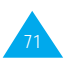

### **Voix active** *Menu 3-4*

Cette option vous permet d'effectuer un appel vocal ou une commande vocale après avoir appuyé sur le bas de la touche de navigation en mode veille.

Les options suivantes sont disponibles :

Désactivée : la fonction de numérotation ou de commande vocale doit être activée manuellement.

Appel vocal : la fonction de numérotation vocale s'active lorsque vous appuyez sur le bas de la touche de navigation en mode veille.

Commande voc. : la fonction de commande vocale s'active lorsque vous appuyez sur le bas de la touche de navigation en mode veille.

### **Répondeur** *Menu 3-5*

Vous pouvez configurer votre téléphone pour qu'il réponde aux appels entrants en diffusant votre message enregistré.

Ce message peut vous permettre d'informer les appelants sur votre situation actuelle et de les inviter à laisser un message dans votre messagerie vocale.

Si vous le souhaitez, vous pouvez prendre l'appel en cours de diffusion du message en appuyant sur la touche écran **Accept.**.

Les options suivantes sont disponibles :

Répondeur : cette option vous permet d'activer ou de désactiver le répondeur. Lorsqu'il est activé, le message **[Répondeur]** apparaît sur la dernière ligne de l'écran.

**Enregistrer :** vous disposez de 35 secondes au maximum pour enregistrer votre message. Pour arrêter l'enregistrement avant l'écoulement des 35 secondes, appuyez sur la touche écran **Arrêter**. Pour modifier le message, sélectionnez l'option **Effacer**, puis enregistrez un nouveau message.

Sélectionner : deux messages par défaut sont disponibles en plus de votre message personnel (voir l'option précédente). Pour pouvoir sélectionner Message util., vous devez avoir enregistré un message personnel.

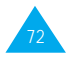

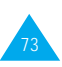

# **Sonneries**

Ce menu vous permet de personnaliser différents réglages sonores, tels que :

- la tonalité ou la mélodie, le volume et le type de sonnerie,
- les sons émis lorsque vous appuyez sur une touche, commettez une erreur ou recevez un message.
- Remarque : le mode silencieux vous permet de désactiver les différentes tonalités lorsque vous souhaitez plus de discrétion. Maintenez la touche enfoncée pour activer ou désactiver le mode silencieux.

# **Tonalité sonnerie** *Menu 4-1*

Cette option vous permet de sélectionner la tonalité de sonnerie souhaitée. Vous disposez de 35 sonneries différentes ; vous pouvez choisir l'une des 30 sonneries préenregistrées dans le téléphone, télécharger trois sonneries, ou composer deux mélodies à l'aide de l'option de menu 4-2.

Si vous recevez une nouvelle sonnerie :

- 1. Appuyez sur la touche écran Lire pour entendre la sonnerie.
- 2. Appuyez sur la touche écran Enreg..
- 3. Sélectionnez un emplacement de sauvegarde et appuyez sur la touche écran OK.
- 4. Pour utiliser cette nouvelle sonnerie, appuyez sur la touche écran Oui. Sinon, appuyez sur Non.

Si votre carte SIM supporte la fonction ALS, cette option vous permet également de sélectionner une tonalité différente pour chaque ligne. Ce faisant, vous pouvez aisément distinguer les appels.

# **Composer mélodie** *Menu 4-2*

Ce menu vous permet de composer votre propre sonnerie.

- Trois octaves sont disponibles.
- 100 notes au maximum peuvent être saisies.
- La longueur des notes peut être ajustée et des pauses peuvent être ajoutées.

### **Composer une mélodie**

- 1. Lorsque vous accédez à ce menu et que vous avez déjà composé des mélodies, leur nom s'affiche à l'écran. Sinon, (vide) s'affiche. Sélectionnez (vide) pour en créer une nouvelle ou sélectionnez la mélodie que vous voulez modifier.
- 2. Pour composer une mélodie, utilisez les touches suivantes.

### **Pour... appuyez sur...**

entrer un do, première note  $\sqrt{m}$ . dans la gamme musicale,

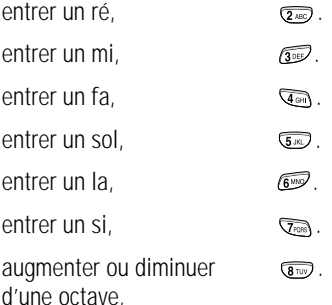

supprimer des notes,  $\qquad \qquad \text{on.}$ note d'un demi-ton, devient la dièse, puis

**Pour... appuyez sur...**

ajouter une pause,  $\overline{a}$  jusqu'à ce que la longueur de pause souhaitée s'affiche.

monter ou baisser une  $\bigcirc$  (par exemple, le la si, do, do dièse, etc., chaque fois que vous appuyez sur la touche  $\bigcirc$ .

ajouter un dièse,  $\mathbb{Z}$ .

ajuster la longueur (la longueur de la d'une note, note change chaque fois que vous appuyez sur la touche).

écouter votre mélodie, Écouter.

annuler vos modifications,  $\mathscr{P}$ .

- 3. Lorsque votre mélodie vous convient, appuyez sur la touche écran **Oui**.
- 4. Donnez un nom à votre mélodie.

### **Remarque :** pour plus d'informations sur la saisie des caractères, reportez-vous à la page 35.

Une fois la mélodie enregistrée, le téléphone vous propose d'utiliser votre mélodie comme sonnerie.

5. Si vous sélectionnez **Oui**, la mélodie est enregistrée et sera jouée chaque fois que votre téléphone sonne.

### **Supprimer une mélodie**

- 1. Sélectionnez la mélodie à supprimer.
- 2. Maintenez la touche a appuyée quelques secondes. Toutes les notes sont alors supprimées.
- 3. Appuyez sur la touche écran Écouter. Appuyez sur la touche écran Oui pour confirmer la suppression.

### **Volume sonnerie** *Menu 4-3*

Cette option vous permet de régler le volume de la sonnerie.

Utilisez à cet effet la touche  $\oslash$ . Le nombre de barres affichées augmente en fonction du volume.

# **Volume clavier** *Menu 4-4*

Cette option vous permet de régler le volume de tonalité du clavier.

Utilisez à cet effet la touche  $\circled{2}$ . Le nombre de barres affichées augmente en fonction du volume.

# **Type alarme** *Menu 4-5*

Cette option vous permet de sélectionner le type d'alarme vous signalant l'arrivée d'un appel. Les options suivantes sont disponibles :

**Voyant seul :** seul le rétro-éclairage est activé. Aucune sonnerie ne retentira et aucune vibration ne sera émise.

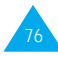

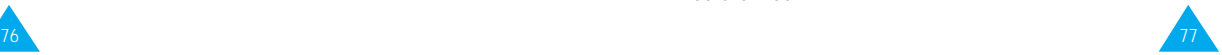

### Sonneries

**Mélodie :** le téléphone sonne à la tonalité sélectionnée via l'option de menu 4-1.

**Vibreur :** le téléphone vibre sans sonner.

**Vibr.+Mélodie :** le téléphone sonne et vibre.

# **Tonalité clavier** *Menu 4-6*

Cette option vous permet de sélectionner la tonalité émise par le clavier lorsque vous appuyez sur une touche.

Les options suivantes sont disponibles :

**DESACTIVE :** aucun son n'est émis lorsque vous appuyez sur une touche quelconque.

**Tonalité :** chaque touche, lorsqu'elle est activée, génère un son différent.

**Bip :** chaque touche, lorsqu'elle est activée, génère un son identique.

# **Tonalité message** *Menu 4-7*

Cette option vous permet de sélectionner le type de tonalité vous signalant l'arrivée d'un nouveau message.

Les options suivantes sont disponibles :

**Tonal SMS 1 ~ Tonal SMS 10 :** le téléphone émet la tonalité de message sélectionnée. Vous disposez de dix tonalités SMS.

**Bip unique :** le téléphone émet un seul bip.

**Voyant seul :** le voyant réseau situé sur le dessus du téléphone clignote jaune.

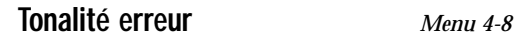

Cette option vous permet de sélectionner le type de tonalité vous signalant une erreur de votre part.

Les options suivantes sont disponibles :

**DESACTIVE :** aucun bip n'est émis.

**ACTIVE :** le téléphone émet un bip pour indiquer une saisie incorrecte.

# **Bip durée appel** *Menu 4-9*

Cette option vous permet de programmer l'émission d'un bip toutes les minutes lors d'un appel sortant afin de vous tenir informé de la durée de votre appel.

Les options suivantes sont disponibles :

**DESACTIVE :** aucun bip n'est émis.

**ACTIVE :** le téléphone émet un bip toutes les minutes.

# **Tonalité connexion** *Menu 4-0*

Cette option vous permet de programmer l'émission d'un bip lorsque la connexion est établie avec le réseau.

Les options suivantes sont disponibles :

**DESACTIVE :** aucun bip n'est émis.

**ACTIVE :** le téléphone émet un bip lorsque votre appel est accepté.

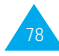

Votre téléphone dispose de fonctions diverses vous permettant d'effectuer des réglages personnalisés. Toutes ces fonctions sont accessibles via le menu **Réglages**.

# **Réglages téléphone** *Menu 5-1*

### **Message de bienvenue**

Cette option vous permet de programmer l'affichage temporaire d'un message de bienvenue lorsque le téléphone est allumé. Le message courant est affiché.

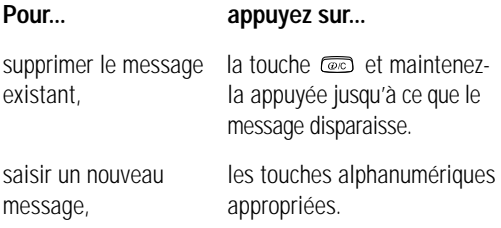

Pour plus d'informations sur la saisie des caractères, reportez-vous à la page 35.

Pour retourner au niveau précédent de l'arborescence sans sauvegarder vos données, appuyez sur la touche  $\mathcal{P}$ .

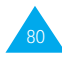

### **Numéro personnel**

**Remarque :** la configuration de ce menu peut être différente en fonction de la carte SIM utilisée.

Ce menu vous permet de saisir des noms et des numéro de téléphone personnels. Si vous avez souscrit un abonnement au service ALS (Alternative Line Service, service de sonneries différenciées), vous pouvez sélectionner une ligne à l'aide de la touche  $\circledcirc$ .

Les options suivantes sont disponibles :

**Éditer :** permet d'éditer le nom et le numéro sélectionné.

**Effacer :** permet d'effacer le nom et le numéro sélectionné.

### **Langue**

Vous pouvez sélectionner la langue du texte. Lorsque l'option de langue est réglée sur Automatique, la langue est automatiquement sélectionnée en fonction de celle de la carte SIM utilisée.

Vous pouvez également définir le mode de saisie de texte par défaut. Pour plus d'informations sur les modes de saisie de texte, reportez-vous à la page 35.

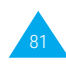

### **Toutes touches**

Selon le réglage de l'option Toutes touches, vous pouvez répondre à un appel entrant en appuyant sur n'importe quelle touche, hormis  $\mathcal O$  et la touche écran **Refuser**. Pour refuser l'appel, appuyez sur la touche  $\mathcal O$  ou sur la touche écran Refuser.

Les options suivantes sont disponibles :

**ACTIVE :** pour accepter un appel, vous pouvez appuyer sur n'importe quelle touche, hormis la touche  $\mathcal{O}$  et la touche écran **Refuser**.

**DESACTIVE :** pour accepter un appel, vous pouvez uniquement appuyer sur la touche  $\Diamond$  ou sur la touche écran **Accept.**.

# **Rétro-éclairage**

Vous pouvez activer ou désactiver le rétro-éclairage. La désactivation du rétro-éclairage peut légèrement augmenter la durée de veille ou de conversation du téléphone.

Les options suivantes sont disponibles :

**Court :** le rétro-éclairage est activé lorsque vous appuyez sur une touche ou que vous recevez un appel. Il est désactivé 10 secondes après l'utilisation de la dernière touche.

**Long :** le rétro-éclairage est activé lorsque vous appuyez sur une touche ou que vous recevez un appel. Il est désactivé 20 secondes après l'utilisation de la dernière touche.

**DESACTIVE :** le rétro-éclairage n'est pas utilisé.

# **Voyant réseau**

Cette option vous permet d'utiliser ou non le voyant réseau situé en haut du téléphone.

Les options suivantes sont disponibles :

**ACTIVE :** le voyant réseau clignote lorsque le téléphone est prêt à être utilisé.

**DESACTIVE :** le voyant réseau n'est pas utilisé.

# **Rappel automatique**

Lorsque la fonction de rappel automatique est activée, le téléphone effectue jusqu'à dix tentatives de rappel d'un numéro après un appel infructueux.

Remarque : l'intervalle entre deux tentatives d'appel est variable.

Les options suivantes sont disponibles :

**ACTIVE :** le numéro est automatiquement recomposé.

**DESACTIVE :** le numéro n'est pas recomposé.

# **Réponse automatique**

Lorsque la fonction de réponse automatique est activée, le téléphone répond automatiquement aux appels après 3, 5 ou 10 secondes. Vous pouvez également désactiver cette fonction.

**Remarque :** cette fonction est uniquement disponible si le téléphone est connecté à un kit mains libres (en option).

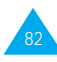

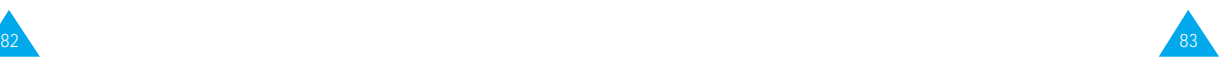

### **ID appelant**

Vous pouvez refuser d'afficher votre numéro de téléphone sur l'écran de la personne appelée.

Remarque : sur certains réseaux, il est impossible de modifier ce réglage.

Les options suivantes sont disponibles :

**Prédéfini :** le réglage initial du réseau est utilisé.

**Masquer n° :** votre numéro n'est pas affiché sur le téléphone de votre correspondant.

**Envoyer n° :** votre numéro est transmis à chaque appel émis.

# **Verrou clavier**

L'option Verrou clavier permet d'éviter toute activation intempestive du clavier.

### **15 secondes/30 secondes/1 minute/2 minutes :**

Lorsque la fonction de verrouillage est activée, l'icône de verrouillage  $(\hat{\mathbf{a}})$  s'affiche en mode veille et vous ne pouvez plus appuyer sur aucune touche. Pour activer le clavier, vous devez appuyer sur la touche écran gauche suivie de la touche  $\overline{\mathbb{C}_p}$ . Le clavier se reverrouille automatiquement après le délai spécifié à l'aide de cette option.

**DESACTIVE :** le clavier n'est pas verrouillé automatiquement.

**Remarque :** vous pouvez passer outre le réglage de cette option et verrouiller manuellement le clavier en maintenant appuyée la touche  $\overline{\mathbb{Q}}$  en mode veille.

# **Réinit. réglages**

Vous pouvez facilement réinitialiser la configuration de votre téléphone. Pour réinitialiser les réglages :

- 1. Sélectionnez l'option de menu Reinit. réglages.
- 2. Saisissez le mot de passe à quatre chiffres de votre téléphone.
- Remarque : le mot de passe est initialement réglé sur 0000. Pour modifier ce mot de passe, reportez-vous à la page 96.

# **Ligne active**

Certaines cartes SIM peuvent être utilisées avec deux numéros d'abonné (service réseau). Cette fonction dépend du type de carte SIM installée.

Ce menu vous permet de sélectionner la ligne souhaitée pour émettre des appels. Cependant, vous pouvez répondre aux appels sur les deux lignes. Lorsque vous sélectionnez une ligne, le numéro de la ligne s'affiche comme indicateur après le nom du fournisseur de services.

Lorsque vous sélectionnez l'option Manuel, vous pouvez choisir une ligne concernée lors de l'activation des fonctions d'interdiction d'appel, de renvoi d'appel et de signal d'appel. Dans ce cas, aucun indicateur de ligne active ne s'affiche à l'écran.

# **Services réseau** *Menu 5-2*

Ces fonctions sont des services réseau. Contactez votre fournisseur de services pour vérifier leur disponibilité et vous y abonner, si vous le souhaitez.

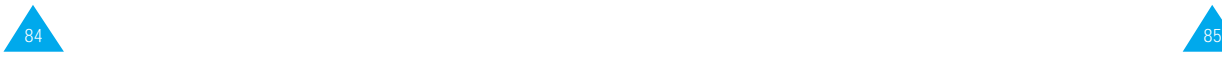

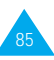

### **Renvoi d'appel**

Remarque : les options de renvoi d'appel non prises en charge par votre opérateur de réseau peuvent ne pas s'afficher.

Ce service réseau permet de réacheminer les appels entrants vers le numéro indiqué.

Exemple : vous souhaitez renvoyer vos appels professionnels vers un collègue durant votre période de congés.

Les options suivantes sont disponibles :

Renvoi Inconditionnel : tous les appels sont renvoyés.

Occupé : les appels sont renvoyés si vous êtes déjà en ligne.

En absence : les appels sont renvoyés si vous ne répondez pas.

Inaccessible : les appels sont renvoyés si vous ne vous trouvez pas dans la zone couverte par votre fournisseur de services.

Indisponible : les appels sont renvoyés si vous êtes déjà en ligne, absent ou inaccessible.

**Tout annuler :** toutes les options de renvoi d'appel sont annulées.

Remarque : ces options peuvent être différentes en fonction de la carte SIM utilisée.

Vous pouvez définir des options de renvoi séparées pour :

- les appels vocaux uniquement,
- les appels de télécopieurs uniquement (non disponible quand la ligne 2 est utilisée),
- les appels de transmission de données uniquement (non disponible quand la ligne 2 est utilisée).

Exemple : vous pouvez renvoyer des appels :

- de télécopieurs vers votre télécopieur de bureau,
- vocaux vers un collègue si vous êtes déjà en ligne.

Pour définir les options de renvoi d'appel :

- 1. Sélectionnez le type de renvoi requis en appuyant sur la touche iusqu'à ce que l'option appropriée s'affiche en surbrillance. Appuyez ensuite sur la touche **Sélect**..
- 2. Sélectionnez le type d'appel à renvoyer en appuyant sur la touche  $\circledcirc$  jusqu'à ce que l'option appropriée s'affiche en surbrillance. Appuyez ensuite sur la touche **Sélect**..
- 3. Appuyez sur la touche écran **Activer** pour valider vos réglages.
- 4. Entrez le numéro de téléphone souhaité. Pour entrer le code international, appuyez sur **0** jusqu'à ce que le signe + s'affiche sur l'écran. Vous pouvez également sélectionner un numéro dans le répertoire ou le numéro de messagerie vocale en appuyant sur la touche écran **Options**, puis sur **Répert** ou **Numéro messagerie voc.**.
- 5. Lorsque le numéro est correct, appuyez sur la touche écran **OK** ou . Le téléphone transmet vos réglages au réseau et l'accusé de réception du réseau s'affiche.

Pour désactiver des réglages de renvoi d'appel spécifiques :

- 1. Sélectionnez l'option de renvoi d'appel à désactiver.
- 2. Sélectionnez le type d'appel concerné par cette option.

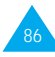

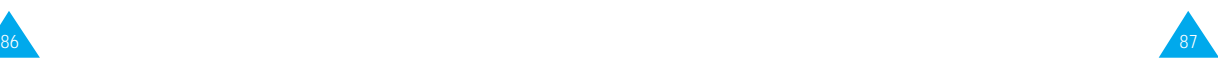

3. Appuyez sur la touche écran **Suppr**..

Le téléphone transmet vos réglages au réseau et l'accusé de réception du réseau s'affiche.

Vous pouvez également désactiver tous les réglages de renvoi d'appel en sélectionnant l'option **Tout annuler**.

Remarque : lorsque tous les appels sont renvoyés, l'un des indicateurs de renvoi ci-dessous s'affiche sur la dernière ligne de l'écran, uniquement si cette fonction est supportée par votre carte SIM.

> Renvoyer Ligne 1 : la ligne 1 est renvoyée. Renvoyer Ligne 2 : la ligne 2 est renvoyée. Tout renvoyer : les lignes 1 et 2 sont renvoyées.

### **Interdiction d'appel**

Le service réseau d'interdiction d'appel vous permet de restreindre vos appels. Les options suivantes sont disponibles :

Tous appels sortants : aucun appel ne peut être émis.

Appels Internationaux : aucun appel international ne peut être émis.

Internationaux sauf origine : à l'étranger, seuls les numéros du pays courant peuvent être appelés, ainsi que ceux de votre pays d'origine, c'est-à-dire le pays dans lequel se trouve votre fournisseur de services.

Tous appels entrants : aucun appel ne peut être reçu.

Appels entrants en déplacement : aucun appel ne peut être reçu lorsque vous utilisez le téléphone en dehors de votre zone de couverture d'origine.

Tout annuler : permet de désactiver tous les réglages d'interdiction d'appel. Les appels peuvent être émis et reçus de façon normale.

Pour régler les options d'interdiction d'appel :

- 1. Sélectionnez le type d'interdiction requis en appuyant sur la touche  $\odot$  jusqu'à ce que l'option appropriée s'affiche en surbrillance. Appuyez ensuite sur la touche **Sélect**..
- 2. Sélectionnez le type d'appel requis en appuyant sur la touche  $\odot$  jusqu'à ce que l'option appropriée s'affiche en surbrillance. Appuyez ensuite sur la touche **Sélect**..
- 3. Appuyez sur la touche écran **Activer** pour valider vos réglages.
- 4. Saisissez le mot de passe d'interdiction d'appel communiqué par votre fournisseur de services.

Le téléphone transmet vos réglages au réseau et l'accusé de réception du réseau s'affiche.

Pour désactiver des réglages d'interdiction d'appel spécifiques :

- 1. Sélectionnez l'option d'interdiction à désactiver.
- 2. Sélectionnez le type d'appel concerné par cette option.
- 3. Appuyez sur la touche écran **Suppr**..
- 4. Saisissez le mot de passe d'interdiction d'appel communiqué par votre fournisseur de services.

Le téléphone transmet vos réglages au réseau et l'accusé de réception du réseau s'affiche.

Vous pouvez également désactiver tous les réglages d'interdiction d'appel avec l'option **Tout annuler**.

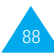

Changer mot de passe : permet de définir et de modifier le mot de passe d'interdiction d'appel communiqué par votre fournisseur de services. Vous devez saisir le mot de passe courant avant d'en indiquer un nouveau.

Après avoir entré un nouveau mot de passe, vous devez le saisir une seconde fois pour le valider.

### **Signal d'appel**

Ce service réseau vous signale qu'une autre personne cherche à vous joindre alors que vous êtes déjà en ligne.

Pour définir les options de signal d'appel :

- 1. Sélectionnez le type d'appel auquel l'option de signal d'appel doit s'appliquer en appuyant sur la touche @ jusqu'à ce que l'option appropriée soit mise en surbrillance. Appuyez ensuite sur la touche **Sélect**..
- 2. Appuyez sur la touche écran **Activer** pour valider vos réglages.

Le téléphone transmet vos réglages au réseau et l'accusé de réception du réseau s'affiche.

Pour désactiver des réglages de signal d'appel spécifiques :

- 1. Sélectionnez le type d'appel concerné par cette option.
- 2. Appuyez sur la touche écran **Désactiver**.

Le téléphone transmet vos réglages au réseau et l'accusé de réception du réseau s'affiche.

Vous pouvez également désactiver tous les réglages de signal d'appel en sélectionnant l'option **Tout annuler**.

### **Sélection réseau**

Cette fonction vous permet d'indiquer si le réseau utilisé lorsque vous êtes en dehors de votre zone de couverture est sélectionné automatiquement ou manuellement.

Remarque : vous pouvez sélectionner un réseau différent de votre réseau d'origine si un accord a été conclu avec votre réseau d'origine.

Pour indiquer si le réseau doit être sélectionné automatiquement ou manuellement :

- 1. Lorsque le message **Sélect. réseau** s'affiche sur l'écran, appuyez sur la touche écran **Sélect**..
- 2. Appuyez sur la touche  $\odot$  jusqu'à ce que l'option appropriée soit mise en surbrillance, puis appuyez sur la touche écran **OK**.

Si vous sélectionnez **Automatique**, la connexion est établie avec le premier réseau disponible lors de la recherche de réseaux.

Si vous sélectionnez **Manuelle**, le téléphone recherche les réseaux disponibles. Passez à l'étape 3.

3. Appuyez sur la touche  $\odot$  jusqu'à ce que le réseau souhaité soit mis en surbrillance, puis appuyez sur la touche écran **OK**.

Vous êtes connecté à ce réseau.

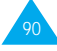

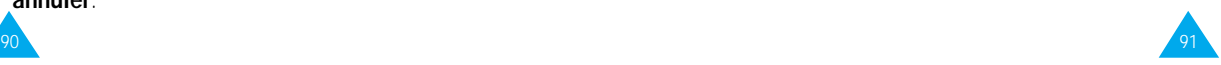

### **Identification ligne**

Cette option de menu vous permet d'afficher les réglages d'identification de ligne suivants :

CLIP (présentation de l'identification de l'appelant) / COLP (présentation de l'identification de l'appelé). Si ces fonctions de réseau sont activées, le numéro de l'appelant s'affiche en cours d'appel. Si ce numéro a déjà été enregistré dans le répertoire, le nom de l'appelant s'affiche également.

CLIR (désactivation de l'identification de l'appelant) / COLR (désactivation de l'identification de l'appelé) Si ces fonctions de réseau sont activées, votre numéro de téléphone n'apparaît pas sur l'écran du téléphone de la personne appelée.

### **Groupe fermé (CUG)**

Ce service réseau vous permet de restreindre les appels entrants et sortants à un CUG sélectionné. Vous pouvez être membre de dix groupes fermés au maximum.

Pour obtenir plus d'informations sur la création, l'activation et l'utilisation d'un CUG, contactez votre fournisseur de services.

Exemple : une société prête des cartes SIM à ses employés et souhaite restreindre les appels sortants aux membres de la même équipe.

### **Activation d'un CUG**

Si vous sélectionnez le menu **Groupe fermé**, vous devez indiquer si vous souhaitez activer la fonction CUG. Appuyez sur la touche écran **Oui**. Les options suivantes sont disponibles :

Désactiver : permet de désactiver la fonction CUG.

Liste index : permet de dresser la liste, d'ajouter ou de supprimer des index CUG. La liste des index CUG courants s'affiche. Ajoutez un nouvel index CUG (indiqué par votre fournisseur de services) ou supprimez un groupe sélectionné.

### **Pour... appuyez sur...**

faire défiler les index la touche  $\circledcirc$ . CUG existants,

ajouter un nouvel la touche écran **Options**, index CUG, sélectionnez l'option Ajouter et saisissez l'index.

supprimer un la touche **Q** pour sélectionner index CUG, l'index à supprimer, puis sur Options et sélectionnez Supprimer.

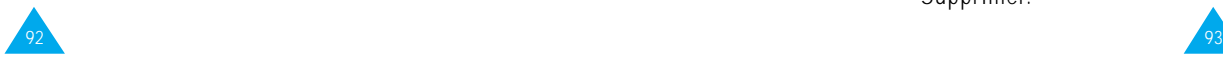

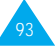

Accès extérieur : permet d'autoriser ou d'interdire l'accès aux numéros différents de ceux programmés dans le CUG. Cette option dépend de la nature de votre abonnement CUG. Contactez votre fournisseur de services pour obtenir plus d'informations.

Groupe pré-réglé : permet d'indiquer un CUG par défaut à votre fournisseur de services. Dans ce cas, vous pouvez activer l'option Groupe pré-réglé sur votre téléphone. Lorsque vous appellerez un correspondant, vous aurez la possibilité d'utiliser votre CUG par défaut au lieu de le sélectionner dans la liste.

# **Réglages sécurité** *Menu 5-3*

La fonction de sécurité vous permet de restreindre l'utilisation de votre téléphone :

- aux personnes de votre choix,
- aux types d'appels de votre choix.

Différents codes et mots de passe permettent de protéger les fonctions du téléphone. Leur description est donnée dans les sections suivantes (voir également page 122).

# **Vérifier PIN**

Lorsque la fonction de vérification du code PIN est activée, vous devez saisir votre code PIN chaque fois que vous allumez votre téléphone. Toute personne ignorant le code PIN se trouve donc dans l'impossibilité d'utiliser votre appareil sans votre approbation.

Remarque : avant de désactiver la fonction de vérification du code PIN, vous devez saisir le code PIN.

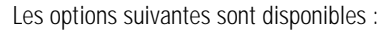

Activer : vous devez saisir le code PIN chaque fois que vous allumez votre téléphone.

Désactiver : le téléphone se connecte directement au réseau lorsque vous l'allumez.

### **Changer PIN**

Cette fonction vous permet de modifier le code PIN courant, sous réserve que la fonction de vérification du code PIN soit activée. Vous devez saisir le code PIN courant avant d'en indiquer un nouveau. Après avoir entré un nouveau code PIN, vous devez le valider en le saisissant une seconde fois.

### **Verrouiller téléphone**

Lorsque cette fonction est activée, le téléphone est verrouillé et vous devez alors saisir le mot de passe chaque fois que vous allumez votre téléphone.

Le mot de passe est initialement réglé sur 0000. Pour le modifier, reportez-vous à l'option Changer Mt passe (5-3-4) décrite ci-après. Lorsque le mot de passe correct est saisi, vous pouvez utiliser le téléphone jusqu'à son arrêt.

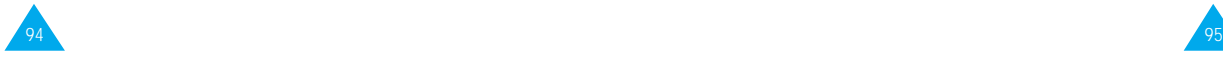

Les options suivantes sont disponibles :

Activer : vous devez saisir le mot de passe du téléphone dès que vous allumez ce dernier.

Désactiver : aucune saisie de mot de passe n'est requise lorsque vous allumez votre téléphone.

### **Changer Mt passe**

Cette fonction vous permet de changer le mot de passe courant du téléphone. Vous devez saisir le mot de passe courant avant d'en indiquer un nouveau.

Le mot de passe est initialement réglé sur 0000. Après avoir entré un nouveau mot de passe à quatre chiffres maximum, vous devez le valider en le saisissant une seconde fois.

### **Verrouiller SIM**

Lorsque la fonction de verrouillage de la carte SIM est activée, votre téléphone fonctionne uniquement avec la carte SIM courante. Vous devez saisir le code de verrouillage SIM.

Après avoir entré le code approprié, saisissez-le une seconde fois pour le valider.

Pour déverrouiller la carte SIM, vous devez saisir le code de verrouillage SIM.

### **Mode FDN**

Le mode FDN, s'il est supporté par votre carte SIM, vous permet de restreindre vos appels sortants à un nombre limité de numéros de téléphone.

Les options suivantes sont disponibles :

Activer : vous pouvez uniquement composer les numéros de téléphone enregistrés dans le répertoire. Vous devez saisir votre code PIN2.

Désactiver : vous pouvez composer un numéro quelconque.

Remarque : toutes les cartes SIM ne possèdent pas de code PIN2. Si aucun code PIN2 n'est affecté à votre carte SIM, cette option de menu n'apparaît pas sur l'écran.

### **Changer PIN2**

Cette fonction vous permet de modifier le code PIN2. Vous devez saisir le code PIN2 courant avant d'en indiquer un nouveau.

Après avoir entré un nouveau code PIN2, vous devez le valider en le saisissant une seconde fois.

Remarque : toutes les cartes SIM ne possèdent pas de code PIN2. Si aucun code PIN2 n'est affecté à votre carte SIM, cette option de menu n'apparaît pas sur l'écran.

# **Réglages écran** *Menu 5-4*

Ce menu vous permet de paramétrer l'affichage de votre écran.

### **Mode écran**

Vous pouvez sélectionner l'image à afficher en mode veille.

**Mode normal :** l'écran affiche l'indication **<Fournisseur de services>** ainsi que la date et l'heure.

**Mode image :** l'image selectionnée via l'option S**é**lect. image s'affiche.

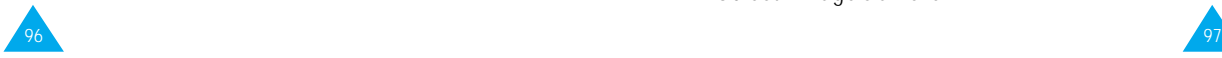

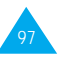

# **Réglages WAP** *Menu 5-5*

**Horloge :** une horloge analogique s'affiche.

Appuyez sur n'importe quelle touche pour revenir en mode normal.

Remarque : appuyez sur n'importe quelle touche pour revenir en mode normal lorsque vous êtes en mode Image ou Horloge. Le téléphone repasse automatiquement en mode normal si aucune touche n'est activée avant le délai spécifié.

### **Sélect. image**

Cette option vous permet de sélectionner l'image à afficher lorsque vous réglez l'option Mode écran sur **Mode image**. Cinq images sont disponibles (Image  $1 - 5$ ).

### **Contraste écran**

Cette option vous permet d'ajuster le contraste de l'écran. Appuyez sur la touche na pour augmenter le contraste et sur vour le diminuer.

Remarque : ce menu peut ne pas s'afficher ou ne pas être supporté par votre fournisseur de services.

Vous pouvez configurer plusieurs serveurs proxy (passerelle sécurisée) à l'aide de l'option de menu Paramètres Proxy (5-5-1) et vous pouvez choisir l'un d'entre eux comme serveur actuel à l'aide de l'option P roxy actuel (5-5-2). Les informations devant être saisies pour chaque serveur proxy dépendent du fournisseur de services ; contactez-le pour plus de renseignements.

Nom Proxy : nom du serveur proxy.

Adresse IP : adresse IP permettant de se connecter à Internet.

Numéro port : numéro de port à utiliser pour vous connecter au portail d'accès.

Page d'accueil : URL de votre page d'accueil.

Point d'accès

Numéro serveur : numéro du serveur PPP.

ID utilisateur : nom de login du serveur PPP. Ce paramètre peut être optionnel.

Mot de passe : mot de passe du serveur PPP. Ce paramètre peut être optionnel.

Type d'appel : un des types de réseau suivants : V.32 Transparent, V.32 Non-Transparent, V.110 Transparent et V.110 Non-Transparent.

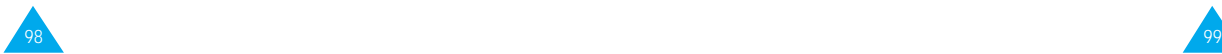

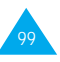

# Couleur Témoin Réseau *Menu 5-6*

Cinq couleurs sont disponibles pour le voyant réseau : vert, orange, rouge, violet et bleu.

Vous pouvez faire défiler les différentes couleurs à l'aide de la touche (©), puis appuyez sur Sélect. pour en sélectionner une.

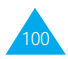

# **Assistant personnel**

Les fonctions de l'assistant personnel vous permettent :

- d'écrire des mémos ou d'établir une liste de tâches à exécuter,
- de faire des calculs,
- de régler la date et l'heure courantes,
- de programmer le réveil afin que le téléphone sonne à une heure donnée (pour vous rappeler un rendezvous par exemple),
- de consulter le calendrier,
- de connaître l'heure dans différentes villes du monde.

# **Agenda** *Menu 6-1*

L'agenda vous permet de ne pas oublier vos rappels (factures à payer par exemple), vos appels téléphoniques à émettre, vos réunions et les anniversaires. Une sonnerie retentit lorsque la date d'anniversaire, de rappel ou d'appel est atteinte.

Lorsque vous accédez au menu Agenda, les options suivantes sont disponibles :

**Aller à date :** permet d'entrer une date spécifique et d'écrire un mémo à cette date.

**Visual. tous :** permet d'afficher les mémos créés.

**Suppr. tous :** permet de supprimer tous les mémos créés.

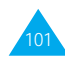

Pour créer un nouveau mémo :

- 1. Lorsque l'écran du calendrier apparaît, sélectionnez le mois à l'aide de la touche  $\circled{2}$  la semaine à l'aide des touches  $\overline{\mathbb{C}}$  et  $\overline{\mathbb{C}}$ , le jour à l'aide des touches  $\overline{\bullet}$  et  $\overline{\bullet}$ . Vous pouvez également utiliser l'option **Aller à date** pour sélectionner la date requise.
- Remarque : pour sortir du calendrier, appuyez sur la touche . Le téléphone retourne au niveau de menu précédent.
- 2. Appuyez sur la touche écran OK.
- 3. Sélectionnez le type de mémo approprié. Quatre types de mémo sont disponibles :

Rappel : vous devez entrer une note explicative et une heure. Appeler : vous devez entrer un numéro de téléphone et une heure. Rendez-vous : vous devez entrer une note

explicative et une heure.

Anniv. : vous devez entrer un nom et une heure.

- 4. Saisissez le contenu de votre mémo. Pour plus d'informations sur la saisie de texte, reportez-vous à la page 35.
- 5. Si vous souhaitez que le réveil sonne à la date et à l'heure programmées, sélectionnez **Oui**. Sinon, sélectionnez Non.
- 6. Si vous appuyez sur **Oui**, réglez l'heure de l'alarme et appuyez sur OK.

Lorsqu'un mémo existe déjà pour une date spécifique, cette dernière apparaît en gras. Si vous sélectionnez une date pour laquelle un mémo a déjà été créé, sa note explicative s'affiche.

Remarque : si vous avez créé plusieurs mémos pour le même jour, vous pouvez basculer de l'un à l'autre avec la touche  $\mathbb{Q}$ .

Les options suivantes sont disponibles :

**Ajouter :** permet d'ajouter une nouvelle note explicative.

**Supprimer :** permet de supprimer le mémo. **Déplacer :** permet de changer la date du mémo. **Copier :** permet de copier le mémo à une autre date. **Supprimer jour :** permet de supprimer tous les mémos à cette date.

# **Réveil** *Menu 6-2*

Cette option vous permet de programmer le déclenchement du réveil à une date et à une heure données à condition que le téléphone soit allumé. Vous pouvez sélectionner un ou plusieurs réveils.

Les options suivantes sont disponibles :

**Rév quotidien :** le réveil sonne chaque jour à la même heure.

**Réveil unique :** le réveil sonne une seule fois, puis est désactivé.

**Réveil hebdo :** le réveil sonne chaque semaine, le même jour et à la même heure.

**Tonal. réveil :** permet de sélectionner une tonalité spécifique pour le réveil.

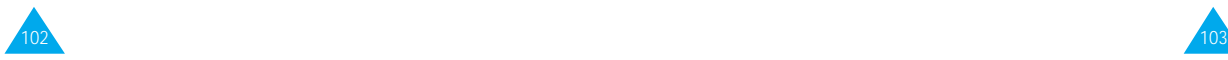

Pour programmer le réveil :

- 1. Sélectionnez le type de réveil souhaité en appuyant sur la touche écran Sélect.. L'option Régler réveil permet de régler l'heure et le(s) jour(s) du réveil.
- 2. Si vous avez activé l'option **Réveil hebdo**, sélectionnez le jour désiré, puis appuyez sur la  $\widehat{\mathbb{R}}$  adount Le symbole \* s'affiche afin d'indiquer que le jour

est sélectionné. Vous pouvez sélectionner plusieurs jours en répétant cette procédure. Pour supprimer le symbole, appuyez sur la touche  $\mathcal{D}$ .

- 3. Appuyez sur la touche écran **OK**.
- 4. Entrez l'heure souhaitée, puis appuyez sur la touche écran **OK**. Le message Réveil Activé s'affiche à l'écran.

Une fois un réveil programmé, l'icône  $\clubsuit$  s'affiche dans la partie supérieure de l'écran. Le voyant réseau clignote blanc lorsque le réveil sonne. Pour arrêter la sonnerie du réveil, appuyez sur la touche écran Quitter ou sur toute autre touche.

Pour désactiver le réveil, sélectionnez l'option **Supprimer réveil**.

# **Calculatrice** *Menu 6-3*

Vous pouvez utiliser le téléphone comme calculatrice à neuf chiffres. La calculatrice fournit les fonctions arithmétiques de base : l'addition, la soustraction, la multiplication, la division et les pourcentages.

Pour utiliser la calculatrice :

- 1. Saisissez le premier nombre à l'aide des touches numériques.
- 2. Appuyez sur la touche écran Opération jusqu'à ce que le symbole arithmétique désiré s'affiche : + (ajouter), - (soustraire), x (multiplier), / (diviser).
- 3. Saisissez le deuxième nombre.
- 4. Répétez les étapes 2 et 3 si nécessaire.
- 5. Pour obtenir le résultat avec une précision de deux chiffres après la virgule, appuyez sur la touche écran Égal ou sur la touche  $\Diamond$ .

Pour corriger une erreur ou supprimer les caractères affichés à l'écran, appuyez sur la touche ...

Pour introduire un point décimal, appuyez sur la touche  $\mathbb{Z}$ .

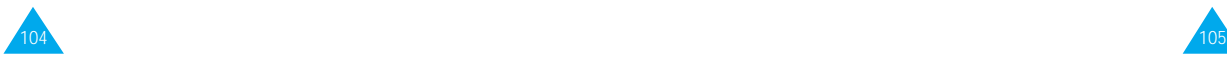

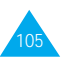

### Exemples :

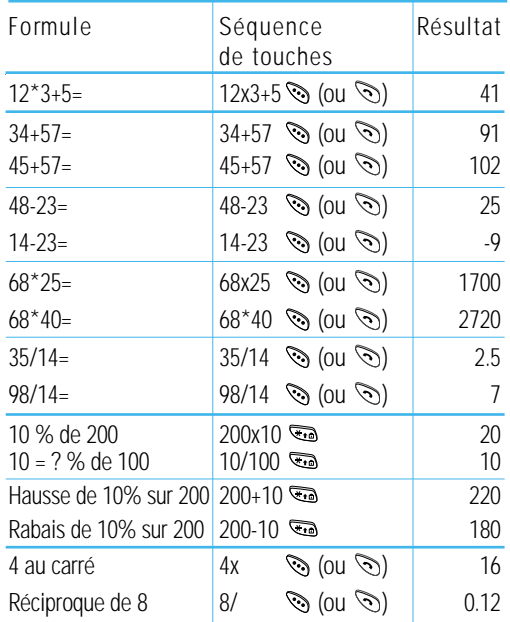

Remarque : lorsque vos calculs sont terminés, appuyez sur la touche  $\mathcal O$  pour quitter le menu Calculatrice.

# **Liste de tâches** *Menu 6-4*

Cette fonction vous permet :

- d'établir une liste de tâches,
- d'attribuer des priorités et des délais à chaque tâche,
- de trier les tâches selon leur priorité et leur état ( pour une tâche à accomplir, ✓ pour une tâche terminée).

### **Créer une liste de tâches**

Pour créer une liste de tâches :

- 1. Appuyez sur la touche écran Nouveau.
- 2. Saisissez le texte. Pour plus d'informations sur la saisie de texte, reportez-vous à la page 35.
- 3. Appuyez sur la touche écran OK.
- 4. Sélectionnez l'ordre de priorité en utilisant la touche  $\odot$  et appuyez sur la touche écran **Sélect**..
- 5. Saisissez le délai de la tâche.
- 6. Appuyez sur la touche écran Oui.

# **Modifier une liste de tâches**

Si des tâches sont déjà définies dans la liste lorsque vous sélectionnez l'option de menu Liste de tâches (6-4), cette dernière peut s'afficher avec l'état, la priorité et le texte des tâches.

Pour afficher le texte détaillé d'une tâche, appuyez sur la touche écran Affich. Pour modifier l'état d'une tâche, appuyez sur la touche  $\overline{\mathbb{G}}$ .

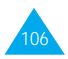

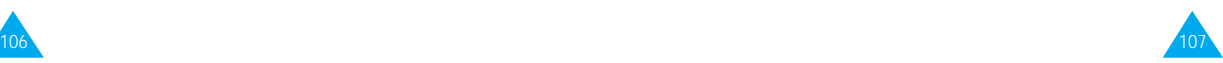

### **Heure monde** *Menu 6-6*

Les options suivantes sont accessibles à l'aide de la touche écran Options.

Nouveau : permet de créer une nouvelle tâche.

Marquer : permet d'ajouter un repère à une tâche.

Éditer : permet de modifier le texte d'une tâche.

Trier : permet de trier les tâches par priorité (1 ou 2) ou par état.

Copier : permet de copier une tâche vers une autre. Supprimer : permet de supprimer une tâche.

Supprimer tous : permet de supprimer toutes les tâches.

# **Calendrier** *Menu 6-5*

Ce menu vous permet d'afficher le calendrier des années 1900 à 2099. Vous pouvez également consulter des informations supplémentaires dans le coin inférieur droit de l'écran :

xxxD/yyW

Ces numéros représentent le nombre de jours et de semaines passés dans l'année.

Exemple : 122D/18W.

Utilisez la touche  $\text{co}$  ou  $\text{O}$  pour aller au jour précédent ou suivant, la touche  $\overline{w}$  ou  $\overline{w}$  pour aller à la semaine précédente ou suivante et la touche @ pour aller au mois suivant ou précédent.

Vous pouvez également passer à une autre date en sélectionnant l'option **Aller**.

Votre téléphone vous permet de connaître l'heure dans 21 grandes villes du monde. À l'aide de la touche **S** faites défiler les villes.

L'écran affiche :

- le nom de la ville,
- la date et l'heure actuelles,
- le décalage horaire entre la ville sélectionnée et la ville où vous vous trouvez si vous avez réglé l'heure locale (voir ci-dessous pour plus d'informations) ou l'heure de Greenwich (sélectionnée par défaut).

Pour sélectionner le fuseau horaire dans lequel vous vous trouvez :

1. Sélectionnez la ville correspondant à votre fuseau horaire en appuyant une ou plusieurs fois sur la touche  $\circledcirc$ 

La date et l'heure locales s'affichent.

- 2. Appuyez sur la touche écran **Régler**.
- 

3. **Pour... appuyez sur...**

mettre à jour la date/ la touche écran **Régl**  heure courante avec **zone hor**. ce nouveau réglage,

- indiquer que le fuseau la touche écran **Rég**
- horaire applique **heure été**. Une marque actuellement apparaît à côté du l'heure d'été, décalage horaire.
- indiquer que le fuseau la touche écran **Sup**  horaire n'applique plus **heure été** (uniquement l'heure d'été, disponible lorsqu'une marque apparaît à côté du décalage horaire).

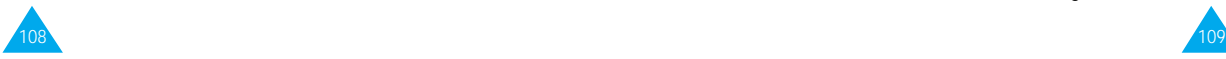

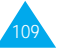

### **Horloge** *Menu 6-7*

### **Régler heure**

Cette option vous permet de modifier l'heure affichée en utilisant le format horaire de 24 heures.

Remarque : avant de régler l'heure, vous devez indiquer votre fuseau horaire à l'aide de l'option de menu Heure monde (6-6).

### **Régler date**

Cette option vous permet de changer la date affichée. Saisissez le jour, le mois et l'année en respectant le format spécifié à l'aide de l'option ci-dessous.

### **Format**

Cette option vous permet de sélectionner le format de la date. Vous pouvez choisir entre :

- JJ/MM/AAAA (jour/mois/année) et
- MM/JJ/AAAA (mois/jour/année).

# **Jeux**

Ce menu vous permet de jouer à des jeux très amusants sur votre téléphone.

Faites défiler les jeux jusqu'à ce que le jeu souhaité s'affiche, puis appuyez sur la touche écran Sélect..

Les options suivantes sont disponibles :

**Jouer :** permet de démarrer un jeu.

**Niveau :** apparaît si nécessaire. Cette option permet de sélectionner le niveau de difficulté du jeu. Sélectionnez le niveau désiré à l'aide de la touche  $\circledcirc$ puis appuyez sur la touche écran OK.

**Configuration :** permet de configurer le téléphone en fonction du jeu choisi (éclairage et son).

Pour ajuster chaque réglage, mettez en surbrillance l'option Éclairage ou Son en appuyant sur la touche , puis basculez entre Activé et Désactivé en appuyant sur la touche écran Act/désac.

**Instructions :** permet d'afficher des explications sur le jeu.

Utilisez la touche  $\odot$  pour aller à la page précédente ou suivante.

**Meilleur score :** permet d'afficher la liste des scores les plus élevés.

Pour sortir d'un jeu et passer au menu supérieur dans l'arborescence, appuyez sur la touche  $\mathcal{O}$ .

Une fois le jeu terminé, si vous réalisez un score particulièrement élevé, le téléphone affiche l'écran des meilleurs scores.

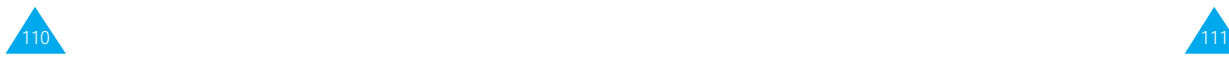

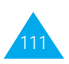

# **Navigateur WAP**

Vous pouvez utiliser le téléphone comme navigateur WAP. Vous pouvez consulter des informations mises à jour en permanence sur la météo, les résultats sportifs, etc. Vous pouvez également utiliser la messagerie électronique et d'autres services Internet.

Veuillez contacter votre fournisseur de services pour ouvrir votre compte Internet. En général, vous devez saisir votre Numéro personnel (option 5-1-2) correctement pour utiliser le navigateur WAP.

# **Accueil** *Menu 8-1*

Pour démarrer le navigateur à partir du mode veille, appuyez sur la touche  $\circled{=}$  sur le côté droit de l'écran ou appuyez sur la touche écran **Menu**, puis sur les touches  $\overline{\mathbb{C}}$ ,  $\overline{\mathbb{C}}$ .

Lorsque la connexion est établie, l'écran affiche la page d'accueil. Les informations affichées à l'écran lorsque vous activez le navigateur WAP dépendent des sites proposés par votre fournisseur de services.

Pour quitter le navigateur à tout moment, appuyez sur la touche <sup>.</sup> L'écran de veille s'affiche.

# **Favoris** *Menu 8-2*

Les favoris permettent de stocker jusqu'à cinq adresses de sites Internet préférés pour permettre un accès simplifié.

Pour accéder aux favoris :

- 1. Appuyez sur la touche écran Menu en mode veille.
- 2. Appuyez sur la touche **pour accéder au menu** Navigateur WA P.
- 3. Appuyez sur  $\overline{2}$  pour accéder à l'option Favoris.
- 4. Faites défiler la liste des favoris à l'aide de la touche  $\odot$  jusqu'à ce que l'option désirée soit sélectionnée et appuyez sur la touche écran Sélect..
- 5. Appuyez sur la touche écran Options.

Trois options sont disponibles :

Éditer : permet de créer ou de modifier un favori.

- 1. Saisissez ou modifiez le titre désiré (jusqu'à 16 caractères).
- 2. Appuyez sur la touche écran OK.
- 3. Saisissez ou modifiez l'adresse URL (jusqu'à 128 caractères).
- 4. Appuyez sur la touche écran OK.

Aller : permet d'ouvrir la page Web sélectionnée. Supprimer : permet de supprimer le favori sélectionné.

### **Aller à** *Menu 8-3*

Vous pouvez accéder à n'importe quelle page Web en tapant l'adresse URL. Pour entrer directement l'adresse URL :

- 1. Appuyez sur la touche écran Menu en mode veille.
- 2. Appuyez sur la touche **pour accéder au menu** Navigateur WA P.
- 3. Appuyez sur la touche <sup>50</sup> pour accéder à l'option Aller à.
- 4. Saisissez l'adresse URL et appuyez sur la touche écran Aller.

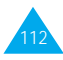

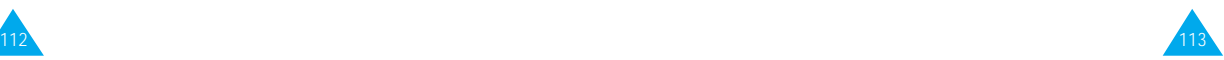

### Navigateur WAP

# **Utilisation du navigateur**

Vous pouvez surfer sur Internet à l'aide des touches du téléphone et du menu du navigateur WAP.

### **Utilisation des touches du téléphone**

Lorsque vous surfez sur Internet, les touches du téléphone ont des fonctions différentes de celles du mode téléphone.

Pour... appuyez sur la touche...

vous déplacer ligne par  $\circledcirc$ . ligne dans la zone texte,

retourner à la page  $\qquad \qquad \text{ } \text{ } \text{ } \text{ }$  (sauf à partir de la précédente, page d'accueil).

d'accueil enfoncée.

retourner à la page  $\qquad \qquad \text{ }$ et maintenez-la

### **Utilisation des menus du navigateur**

Différents menus sont disponibles lorsque vous surfez sur le Web via votre téléphone mobile.

Pour accéder aux menus du navigateur :

- 1. Appuyez sur la touche  $\mathbb{G}$ . Une liste de menus s'affiche.
- 2. Sélectionnez le menu désiré à l'aide de la touche  $\circledcirc$ .
- 3. Appuyez sur la touche écran OK pour accéder au menu sélectionné.
- 4. Si nécessaire, sélectionnez l'option secondaire en utilisant la touche  $\mathcal{Q}$ , puis appuyez sur la touche écran O K pour confirmer.

Remarque : les menus du navigateur peuvent varier en fonction de la version du navigateur WAP utilisée.

Les options suivantes sont disponibles :

Recharger : permet de recharger le site courant.

Accueil : permet de revenir à la page d'accueil du fournisseur de services WAP à tout moment.

Favoris : permet d'afficher la liste de favoris et d'accéder à la page souhaitée.

Marquer site : permet d'ajouter le site courant à la liste des favoris.

Sur Phone.com : permet d'afficher la version du navigateur.

Avancés... : permet d'accéder à d'autres menus afin d'utiliser le navigateur. Certains menus ne sont peutêtre pas supportés par votre fournisseur de services.

Montrer URL : permet d'afficher l'URL de la page courante.

Page d'accueil : permet d'accéder à la page d'accueil.

Serv. hors ligne : permet de copier et d'enregistrer un ensemble de pages afin de pouvoir y accéder une fois déconnecté du réseau.

Boîte d'envoi : permet d'enregistrer une requête d'envoi du navigateur pour la traiter ultérieurement.

Redém. UP. Browser (Navigateur) : permet de vider la mémoire cache et d'accéder à la page d'accueil.

Encryptage : permet de vérifier et de générer une clé de sécurité pour la connexion au serveur.

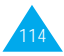

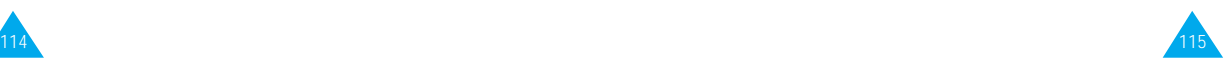

### Navigateur WAP

### **Saisie de texte, de données numériques ou de symboles**

Lorsque vous devez saisir du texte, le mode de saisie de texte courant s'affiche au dessus de la touche écran droite (abc/Abc/ABC, NUM ou SYM 1 ~ 4). Pour changer de mode, appuyez sur la touche écran droite jusqu'à ce que le mode désiré s'affiche.

abc/Abc/ABC : permet de saisir des lettres majuscules et minuscules. Pour passer des majuscules aux minuscules et inversement, appuyez sur la touche  $\mathcal{F}$ .

SYM1 ~ 4 : permet de saisir différents symboles et signes de ponctuation. Appuyez sur la touche écran Suite pour afficher d'autres symboles.

NUM : permet de saisir des données numériques.

Pour modifier du texte, déplacez le curseur à l'aide de la touche  $\odot$  jusqu'à l'emplacement souhaité, puis effacez la lettre erronée en appuyant sur la touche  $\circledcirc$  Entrez ensuite la lettre correcte

### **Informations sur la connexion au réseau**

Pour connaître la durée de connexion au réseau, maintenez la touche  $\mathcal D$  enfoncée. La durée de connexion s'affiche sur la dernière ligne de la zone de texte. La durée d'inactivité est fixée à une minute ou plus (selon votre fournisseur de services). Ce qui signifie que si vous n'utilisez pas le navigateur pendant une minute ou plus, vous êtes automatiquement déconnecté du réseau. Dans ce cas, le calcul de la durée de connexion s'interrompt à cet instant.

La durée de connexion est remise à zéro à chaque arrêt du navigateur.

# **Services supplémentaires**

# **ALS (Service de sonneries différenciées)**

Remarque : contactez votre fournisseur de services pour vérifier la disponibilité de ce service et vous y abonner, si vous le souhaitez.

La fonction ALS permet d'associer deux lignes à une même carte SIM. Par conséquent, vous pouvez émettre et recevoir des appels sur la ligne de votre choix. Si vous vous abonnez à ce service réseau, des options de menu supplémentaires vous permettent de configurer cette fonction.

### **1. Sélection d'une ligne**

Vous pouvez définir la ligne à utiliser à l'aide du menu Ligne active (5-1-#) ou la sélectionner manuellement lors de chaque appel. Pour plus d'informations, reportez-vous à la page 85.

### **2. Changement du nom d'une ligne**

Vous pouvez changer le nom de chaque ligne à l'aide du menu Numéro personnel (5-1-2).

Lorsque vous changez le nom d'une ligne, ce nom apparaît dans chaque option de menu à la place de "Ligne 1" ou "Ligne 2". Pour plus d'informations, reportez-vous à la page 81.

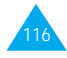

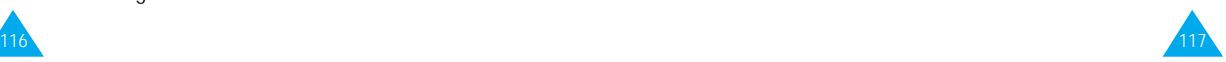

### Services supplémentaires

### **3. Sélection de la tonalité de sonnerie**

Pour distinguer les appels entrants de la ligne 1 de ceux de la ligne 2, vous pouvez sélectionner une sonnerie différente pour chaque ligne à l'aide du menu Tonal. sonnerie (4-1). Pour plus d'informations, reportez-vous à la page 74.

### **4. Réglage des options de renvoi d'appel**

Vous pouvez définir des options de renvoi d'appel à l'aide du menu Renvoi d'appel (5-2-1). Ce service permet de réacheminer les appels entrants de la ligne souhaitée (Ligne 1 ou Ligne 2) vers le numéro indiqué. Pour plus d'informations, reportez-vous à la page 86.

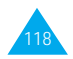

# **Dépannage**

Avant de contacter le service après-vente, effectuez les vérifications suivantes. Elles pourront vous faire gagner du temps et vous économiserez un appel inutile.

### **Lorsque vous allumez votre téléphone, les messages suivants s'affichent sur l'écran :**

### **Insert SIM Card (Insérer carte SIM)**

- Vérifiez que la carte SIM est correctement installée.
- Cet appareil fonctionne avec une carte SIM 3V. Si vous rencontrez des problèmes, contactez votre fournisseur de services.

### **Verrouillé**

• La fonction de verrouillage automatique a été activée. Vous devez saisir le mot de passe du téléphone pour pouvoir utiliser ce dernier.

### **Entrer PIN**

- Vous utilisez votre téléphone pour la première fois. Vous devez saisir le code PIN fourni avec la carte SIM.
- L'option imposant la saisie du code PIN à chaque utilisation du téléphone, a été activée. Vous devez saisir votre code PIN, puis désactiver cette option si nécessaire.

### **Entrer PUK**

• Un code PIN incorrect a été saisi trois fois de suite et le téléphone est à présent bloqué. Entrez le code PUK fourni par votre opérateur de réseau.

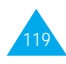

### **Le message "Aucun service" s'affiche sur l'écran.**

- La connexion au réseau a été perdue. Il est possible que vous vous trouviez dans une zone de mauvaise réception (dans un tunnel ou dans une zone entourée d'immeubles). Déplacez-vous et effectuez une nouvelle tentative d'appel.
- Vous tentez d'accéder à une option pour laquelle vous n'avez pas souscrit d'abonnement auprès de votre fournisseur de services. Contactez-le pour obtenir plus d'informations.

### **Vous avez saisi un numéro, mais il n'a pas été composé.**

- Avez-vous appuyé sur la touche  $\oslash$  ?
- Utilisez-vous le réseau cellulaire approprié ?
- Vous avez peut-être programmé une option d'interdiction d'appel sortant.

### **Votre correspondant n'arrive pas à vous joindre.**

- Votre téléphone est-il en marche (avez-vous maintenu la touche  $\mathcal O$  appuyée pendant plusieurs secondes) ?
- Utilisez-vous le réseau cellulaire approprié ?
- Vous avez peut-être programmé une option d'interdiction d'appel entrant.

### **Votre correspondant n'entend pas votre voix.**

- Avez-vous désactivé le microphone (<a>s'affiche) ?
- Avez-vous placé le téléphone suffisamment près de votre bouche ? Le microphone se trouve sur la partie centrale inférieure du téléphone.

### **Le téléphone commence à émettre des bips et le message "\*\* Attention \*\* Batterie faible" clignote sur l'écran.**

• Le niveau de charge de la batterie est insuffisant. Remplacez la batterie et rechargez-la.

### **La qualité sonore de l'appel est médiocre.**

- Contrôlez l'icône de puissance de réception  $(\mathbf{Y})$ . Le nombre de barres apparaissant après l'icône indique la puissance du signal  $\mathbf{X}_{\text{null}}$  = maximum,  $\mathbf{Y}_{\mathsf{II}}$  = minimum).
- Tentez de déplacer légèrement le téléphone ou de vous rapprocher d'une fenêtre si vous êtes dans un bâtiment.

### **Aucun numéro n'est composé lorsque vous choisissez une entrée du répertoire.**

- Vérifiez que les numéros ont été correctement enregistrés en sélectionnant la fonction de recherche du répertoire.
- Réenregistrez les numéros, si nécessaire.

Si ces vérifications ne vous permettent pas de résoudre le problème, notez :

- les numéros de modèle et de série du téléphone,
- les détails de garantie,
- une description précise du problème rencontré.

Contactez ensuite votre revendeur le plus proche ou le service après-vente de SAMSUNG.

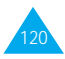

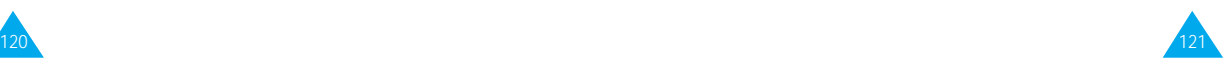

# **Informations de référence**

### **Codes d'accès**

Votre téléphone et la carte SIM installée utilisent plusieurs codes d'accès permettant de restreindre l'utilisation de votre appareil.

Les codes d'accès (sauf PUK et PUK2) peuvent être modifiés à l'aide de l'option **Réglages sécurité** (**5-3**). Pour plus d'informations, reportez-vous à la page 94.

### **Mot de passe du téléphone**

Ce code de sécurité empêche l'utilisation du téléphone par une personne non autorisée. Ce code est livré avec le téléphone et est initialement réglé sur 0000. Toutefois, il est recommandé de le modifier avant d'utiliser votre téléphone.

Ne divulguez pas ce nouveau code et notez-le sur un papier que vous conserverez dans un lieu sûr à une certaine distance du téléphone.

### **Code PIN**

Le code PIN (Personal Identification Number, numéro d'identification personnel) restreint l'utilisation de votre carte SIM aux personnes autorisées. Il est généralement fourni avec la carte SIM. Lorsque l'option imposant la saisie du code PIN (**5-3-1**) a été activée, vous devez saisir ce code chaque fois que vous allumez le téléphone.

Si vous saisissez successivement trois codes PIN incorrects, saisissez le code PUK, puis appuyez sur la touche **OK**. Saisissez un nouveau code PIN, puis appuyez sur la touche **OK**. Saisissez une seconde fois le nouveau code PIN2, puis appuyez sur la touche **OK**.

### **Code PIN2**

Le code PIN2, fourni avec certaines cartes SIM, permet d'accéder à certaines fonctions spécifiques, telles que le service Informations consommation. La disponibilité de ces fonctions dépend du type de carte SIM installée.

Si vous saisissez successivement trois codes PIN2 incorrects, saisissez le code PUK2, puis appuyez sur la touche écran **OK**. Saisissez un nouveau code PIN2, puis appuyez sur la touche écran **OK**. Saisissez une seconde fois le nouveau code PIN2, puis appuyez sur la touche écran **OK**.

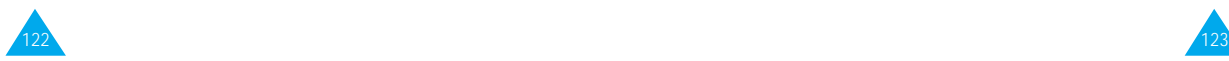

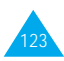

### **Code PUK**

Le code PUK (Personal Unblocking Key, code personnel de déblocage) permet de modifier un code PIN bloqué. Il peut être fourni avec la carte SIM. Si tel n'est pas le cas, contactez votre fournisseur de services.

Si vous saisissez successivement dix codes PUK incorrects, la carte SIM devient inutilisable. Contactez votre fournisseur de services pour vous procurer une nouvelle carte.

Vous ne pouvez pas modifier le code PUK. En cas de perte de ce code, contactez votre fournisseur.

### **Code PUK2**

Le code PUK2, fourni avec certaines cartes SIM, permet de modifier un code PIN2 bloqué.

Si vous saisissez successivement dix codes PUK2 incorrects, vous ne pouvez plus accéder aux fonctions nécessitant la saisie du code PIN2. Contactez votre fournisseur pour vous procurer une nouvelle carte.

Vous ne pouvez pas modifier le code PUK2. En cas de perte de ce code, contactez votre fournisseur.

### **Mot de passe d'interdiction d'appel**

Ce mot de passe à quatre chiffres est requis lorsque vous utilisez la fonction d'interdiction d'appel. Votre fournisseur de services vous indiquera ce mot de passe lors de votre abonnement à cette fonction.

# **Utilisation des batteries**

Votre téléphone est alimenté par une batterie rechargeable Li-ion standard.

### **Précautions d'utilisation**

- N'utilisez jamais de batterie ou de chargeur endommagé.
- Utilisez uniquement la batterie pour votre téléphone.
- Si vous utilisez votre appareil à proximité de la station de base du réseau, la puissance requise sera alors réduite.

Les durées de conversation et de veille dépendent fortement de la puissance du signal sur le réseau cellulaire et des paramètres définis par l'opérateur de réseau.

• Les durées de chargement des batteries dépendent du niveau de charge restant et du type de batterie et de chargeur utilisé.

La batterie peut être chargée et déchargée des centaines de fois, mais elle s'usera petit à petit. Lorsque la durée de fonctionnement (conversation et veille) devient nettement plus courte que la normale, une batterie neuve doit être achetée.

- En cas d'inutilisation prolongée du téléphone, une batterie pleine se décharge toute seule.
- Utilisez uniquement des batteries Samsung et rechargez uniquement votre batterie avec des chargeurs Samsung. Lorsque vous n'utilisez pas le chargeur, débranchez-le de la source d'alimentation. Ne laissez pas la batterie branchée sur un chargeur pendant plus d'une semaine, car une surcharge pourrait raccourcir la durée de vie de la batterie.

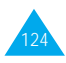

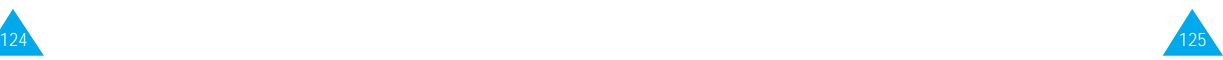

- Les températures extrêmes affecteront la capacité de charge de votre batterie : un refroidissement ou un réchauffement préalable sera alors vraisemblablement requis.
- N'entreposez pas la batterie dans un endroit chaud ou froid, tel qu'une voiture placée en plein soleil ou stationnée dans un garage en hiver, car vous réduirez la capacité et la durée de vie de la batterie.

Essayez toujours de maintenir la batterie à température ambiante. Un téléphone dont la batterie est chaude ou froide peut rencontrer des difficultés de fonctionnement temporaires, même si la batterie est complètement chargée. Les batteries Li-ion sont particulièrement sensibles aux températures inférieures à 0 °C.

- Ne court-circuitez pas la batterie. Un court-circuit accidentel peut survenir lorsqu'un objet métallique (pièce, trombone ou stylo) établit un contact direct entre les bornes + et – de la batterie (languettes métalliques situées à l'arrière de la batterie), par exemple lorsque vous transportez une batterie de rechange dans une poche ou un sac. Une mise en court-circuit des bornes peut endommager la batterie ou l'objet engendrant le court-circuit.
- Éliminez les batteries usagées en respectant la réglementation locale. Recyclez toujours les batteries. Ne jetez jamais de batteries au feu.

# **Consignes de sécurité**

### **Sécurité routière**

- Lorsque vous êtes au volant, concentrez votre attention sur la route !
- N'utilisez pas de téléphone en prise directe lorsque vous conduisez. Garez toujours votre véhicule avant d'entamer une conversation téléphonique.
- Vérifiez que le téléphone est rangé dans un endroit sûr du véhicule et qu'il ne tombera pas ou ne sera pas endommagé en cas de collision ou d'arrêt d'urgence.
- L'utilisation d'un dispositif d'alerte activant les feux ou l'avertisseur d'un véhicule est interdite.
- L'installation ou la réparation du téléphone dans un véhicule doit uniquement être effectuée par un technicien qualifié. Une installation défectueuse ou une réparation incorrecte peut s'avérer dangereuse et annuler toute clause de garantie applicable à l'appareil.
- Les injecteurs d'essence électroniques, les systèmes ABS, les régulateurs de vitesse électroniques ou d'autres systèmes électroniques peuvent rencontrer des problèmes de fonctionnement en raison d'une protection insuffisante contre les signaux radio. Vérifiez régulièrement que tous les équipements cellulaires présents dans votre véhicule sont montés et fonctionnent correctement.

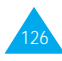

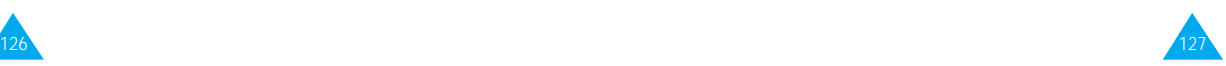

### **Environnement de fonctionnement**

- Respectez la législation spéciale en vigueur dans certains pays et éteignez toujours votre téléphone lorsque son utilisation est interdite ou lorsqu'elle peut engendrer des interférences ou un danger (dans un hôpital par exemple).
- Le fonctionnement d'un appareil émetteur radioélectrique, téléphone cellulaire inclus, peut interférer avec des appareils médicaux mal protégés. Dans le doute, consultez un médecin ou le fabricant de l'appareil médical. D'autres appareils électroniques peuvent également être sujets à des interférences.
- Comme pour les autres appareils émetteurs radio mobiles, il est conseillé d'utiliser uniquement votre appareil en mode normal, afin de garantir un fonctionnement satisfaisant et sûr.
- Les effets du cycle de transmission/opératoire GSM sur les appareils auditifs et les stimulateurs cardiaques sont à l'étude. Pour l'instant, il peut s'avérer dangereux d'utiliser votre téléphone à proximité de ce type d'appareils médicaux électroniques.
- Éteignez toujours le téléphone lorsque vous effectuez le plein d'un véhicule (dans une stationservice par exemple). Respectez les restrictions d'utilisation des appareils radio dans les dépôts de carburant (zones de stockage et de distribution de carburant), les usines chimiques ou sur les sites amenés à utiliser des dispositifs explosifs.
- N'entreposez pas ou ne transportez pas de liquides inflammables, de gaz ou de matériaux explosifs dans le même habitacle que le téléphone, ses composants ou accessoires.

• Éteignez votre téléphone cellulaire en avion. L'utilisation de ce type de téléphone en avion est illégale et peut s'avérer dangereuse pour le fonctionnement de l'avion ou perturber le réseau cellulaire. Pour le contrevenant, le non-respect de ces instructions peut aboutir à la suspension ou à l'interdiction d'abonnement à des services téléphoniques cellulaires, à des poursuites voire aux deux actions combinées.

### **Entretien et réparation**

Votre téléphone est un produit technologique avancé et doit être manipulé avec précaution. Les suggestions suivantes vous aideront à utiliser votre appareil conformément à la garantie et à prolonger sa durée de vie.

- Conservez le téléphone, ses pièces et accessoires hors de portée des enfants.
- Entreposez l'appareil dans un endroit sec. L'eau, l'humidité et les liquides contenant des minéraux corroderont les circuits électroniques.
- N'utilisez pas et n'entreposez pas le téléphone dans des zones poussiéreuses et encrassées car ses composants pourraient être endommagés.
- N'entreposez pas le téléphone dans des zones chaudes. Des températures élevées peuvent réduire la durée de vie des composants électroniques, endommager la batterie et déformer ou faire fondre certains plastiques.
- N'entreposez pas le téléphone dans des zones froides. Lorsque votre appareil retrouve une température normale, de la condensation susceptible d'endommager les circuits électroniques peut se former à l'intérieur du téléphone.

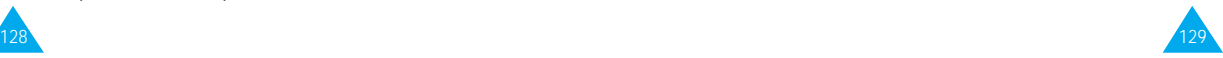

- Ne tentez pas d'ouvrir le téléphone. Une manipulation hasardeuse de l'appareil peut endommager ses composants.
- Évitez de laisser tomber ou de heurter le téléphone. Un choc peut endommager les circuits internes.
- N'utilisez pas de produits chimiques corrosifs, de solvants de nettoyage ou de détergents puissants pour nettoyer l'appareil. Essuyez-le avec un chiffon doux légèrement imbibé d'eau savonneuse tiède.
- En cas de fonctionnement incorrect du téléphone ou de l'un de ses accessoires, rapportez-le au service après-vente le plus proche. Des techniciens vous aideront alors à résoudre le problème et effectueront, si nécessaire, la réparation de l'appareil.

### **Appels d'urgence**

**Important !** Ce téléphone, comme tout autre téléphone cellulaire, utilise des signaux radio, des réseaux cellulaires et filaires, ainsi que des fonctions programmées par l'utilisateur qui ne peuvent pas garantir une connexion dans toutes les situations. Par conséquent, ne vous reposez pas exclusivement sur votre téléphone cellulaire pour les appels d'urgence ou autres appels importants (service d'aide médicale d'urgence, par exemple).

Pour l'émission ou la réception d'appels, le téléphone doit être allumé et se trouver dans une zone de service fournissant une puissance de signal cellulaire adéquate.

Il est possible que les appels d'urgence n'aboutissent pas sur tous les réseaux de téléphones cellulaires ou lorsque certains services réseau et/ou fonctions téléphoniques sont utilisés. Contactez votre fournisseur de services pour obtenir des informations complémentaires.

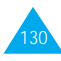

# **Glossaire**

Les définitions suivantes vous permettront de comprendre les principaux termes techniques et les abréviations utilisés dans ce manuel et de tirer pleinement profit des fonctions de votre téléphone mobile.

### **ALS (Service de sonneries différenciées)**

Service permettant d'associer deux lignes différentes à une même carte SIM. Ainsi, vous pouvez émettre et recevoir des appels sur la ligne de votre choix.

### **Appel de conférence**

Option permettant d'établir une conférence téléphonique associant jusqu'à cinq autres participants.

### **Appel en attente**

Option de mise en attente d'un appel utilisée lorsque vous répondez à un autre appel ou que vous appelez un autre correspondant. Vous pouvez alors basculer entre les deux appels, si nécessaire.

# **Carte SIM**

Carte à puce contenant toutes les informations requises pour le fonctionnement du téléphone (informations sur le réseau et sur les mémoires, ainsi que des données personnelles de l'abonné). La carte SIM se loge dans une petite fente située sur la face arrière du téléphone et elle est protégée par la batterie.

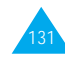
#### **Code PIN**

Code de sécurité empêchant l'utilisation du téléphone et de la carte SIM par une personne non autorisée. Ce code est communiqué par le fournisseur de services, en même temps que la carte SIM. Il se compose de quatre à huit chiffres et peut être modifié si nécessaire.

### **Code PUK**

Code de sécurité permettant de déverrouiller le téléphone lorsqu'un code PIN incorrect a été saisi trois fois de suite. Ce nombre à huit chiffres est communiqué par le fournisseur de services, en même temps que la carte SIM.

# **GSM (Global System for Mobile Communication)**

Norme internationale de communication cellulaire garantissant la compatibilité entre les différents opérateurs de réseaux. Le réseau GSM couvre la plupart des pays européens et de nombreuses autres régions du globe.

#### **Interdiction d'appel**

Option de restriction des appels entrants et sortants.

#### **Messagerie vocale**

Service informatisé répondant automatiquement aux appels lorsque vous n'êtes pas disponible. Ce service diffuse un message de bienvenue (prononcé par vousmême si vous le souhaitez) et enregistre un message.

#### **Mot de passe du téléphone**

Code de sécurité permettant de déverrouiller le téléphone lorsque vous avec sélectionné l'option de verrouillage automatique à chaque mise en route du téléphone.

#### **Recherche de réseaux**

Utilisation de votre téléphone lorsque vous sortez de votre zone de couverture d'origine (lorsque vous voyagez par exemple).

# **Renvoi d'appel**

Option de réacheminement des appels vers un autre téléphone.

#### **Service de messages courts (SMS)**

Service réseau expédiant et recevant des messages texte en direction et en provenance d'un autre abonné, sans nécessiter de conversation avec le correspondant. Le message créé ou reçu (jusqu'à 160 caractères de long) peut être affiché, reçu, modifié ou envoyé.

#### **Services d'identification de ligne**

Service permettant aux abonnés d'afficher ou de masquer les numéros de téléphone des appelants.

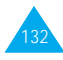

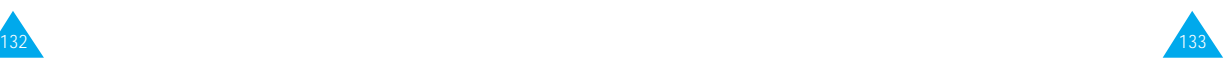

#### **Signal d'appel**

Option informant l'utilisateur qu'une personne cherche à le joindre alors qu'il est déjà en ligne.

#### **Touches écran**

Touches repérées par  $\odot$  et  $\mathscr O$  sur le téléphone. Leur libellé :

- dépend de la fonction en cours d'utilisation,
- apparaît sur la dernière ligne de l'écran, juste audessus de la touche correspondante.

# **Index**

#### A

ABC mode • 38 Accessoires • 9 Activation/désactivation microphone • 28 téléphone • 20 Affichage • 12 contraste • 98 icônes • 13 langue • 77 Agenda (6-1) • 101 ALS (service de sonneries différenciées) • 117 Appel vocal  $(3-1) \cdot 67$ activation • 68 enregistrement • 68 lecture des noms/numéros enregistrés • 61 suppression de numéros • 69 Appels compteur (1) • 55 conférence • 32 coût (1-5) • 57 durée (1-4) • 56 émis (1-3) • 56 émission • 22 en absence (1-1) • 26, 55 en attente • 30, 90 fin • 23 interdiction (5-2-2) • 88 internationaux • 22 rappel • 23 automatique • 83 réception • 25 recherche d'un numéro du répertoire • 46 reçus (1-2) • 55 refus • 25 renvoi (5-2-1) • 86 signal d'appel  $(5-2-3)$  • 31, 90 urgence • 8, 130 via le répertoire • 41 Assistant personnel (6) • 101

B

Batteries chargement • 18 installation • 15 précautions • 125 voyant de faible<br>charge • 19 Bip durée d'appel (4-9) • 79 C Calculatrice (6-3) • 105<br>Caractères changement de mode  $\cdot$  36 saisie • 35 Carte SIM installation • 15 précautions • 15 verrouillage (5-3-5) • 96<br>Changement mode de saisie • 36 mot de passe (5-3-4) • 96 d'interdiction d'appel • 89 PIN  $(5-3-2)$  • 95 PIN2  $(5-3-7)$  • 97 Chargement d'une batterie • <sup>18</sup> Clavier verrouillage • 84 Codes d'accès • 122 d'identification personnel • Voir PIN Collage du numéro • 44 Commande vocale (3-2) • 70 Composer mélodie (4-2) • 75 Composition d'un numéro • 22 Compteurs d'appels (1) • 55 Conférence téléphonique • 32 Configuration  $(2-5) \cdot 62$ Connexion au serveur vocal  $(2-1-1)$  • 58 tonalité (4-0) • 79 Contraste (5-4-3) • 98 Copie des numéros du répertoire • <sup>44</sup> Couleur voyant réseau • 14; 100 Coûts d'appel • 57

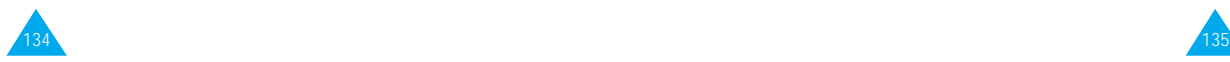

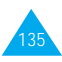

C (suite) CUG (groupe fermé d'utilisateurs) (5-2-6) • 93 D Date format (6-7-3) • 110 réglage (6-7-2) • 110 Dépannage • 129 Dernier appel renumérotation • 23 automatique • 83 Désactivation microphone • 28 tonalités du clavier • 34 Diffusion  $(2-6)$  • 63 Durée des appels (1-4) • 56 E Écouteur volume • 24 Écran • 12 contraste • 98

#### icônes • 13<br>Iangue • 77 réglages (5-4) • 97 Écrire messages (2-3) • 61 Entretien • 129 Envoi messages • 61 tonalités du clavier • 34 Erreur tonalité (4-8) • 79 État mémoire • 45 F FDN • 96<br>Fonctions

sélection • 48 vocales  $(3) \cdot 67$ G Groupe d'utilisateurs • 93 H Heure format • 106<br>monde (6-6) • 109 réglage  $(6-7-1)$  • 110 Horloge (6-7) • 110 types • 97

I Icônes • 13 Identification appelant (5-1-9) • 84 ligne (5-2-5) • 92 Images écran • 98 messages  $(2-7) \cdot 65$ Interdiction d'appels (5-2-2) • 88 mot de passe • 89, 124 J Jeux (7) • 111 L Langue (5-1-3) • 81 Lettres changement de mode • 36 saisie • 35<br>Ligne active  $(5-1-#)$  • 85 identification (5-2-5) • 92 Lire messages (2-2) • 59 Liste messages pré-enregistrés (2-4) • 62 M Mélodie composer (4-2) • 75 Mémo vocal  $(3-3)$  • 70 enregistrement • 71 lecture • 71 suppression • 71 Menus • 50-54 Messagerie vocale • 59<br>Messages bienvenue  $(5-1-1)$  • 80 configuration  $(2-5)$  • 62 diffusion  $(2-6)$  • 63 images  $(2-7) \cdot 65$ lecture (2-2) • 59 messagerie vocale<br>(2-1) • 58 pré-enregistrés (2-4) • <sup>62</sup> rédaction (2-3) • <sup>61</sup> sonneries • 74 tonalité (4-7) • 78 Microphone désactivation • 28

M (suite) Mode écran • 97 FDN  $(5-3-6)$  • 96 saisie • 35 secret • 28 silencieux • 11 Modification<br>appels en absence • 27 mémos de l'agenda • 102<br>messages • 61 numéros du répertoire • 44 Mot de passe interdiction • 124 modification • 89 téléphone • 122 modification (5-3-4) • 96 N Navigateur WAP<br>réglages (5-5) • 99 utilisation (8) • 112 Nombre  $mode \cdot 40$ Noms enregistrement dans le répertoire • <sup>41</sup> recherche/ composition • 46 saisie • 35 Numéro copie du répertoire • 44 correction • 22<br>FDN • 96 mémorisation • 41 messagerie vocale<br>(2-1-2) • 59 modification appels en absence • <sup>27</sup> répertoire • <sup>44</sup> personnel (5-1-2) • 81 rappel<br>du dernier numéro automatique • 83 composé • 23 recherche/ composition • 46 saisie • 40<br>suppression du répertoire • 44

#### N (suite) Numérotation • 22 rapide • 45  $\Omega$ Options<br>sélection • 48 P PIN • 123<br>modification (5-3-2) • 95 vérification  $(5-3-1)$  • 94 PIN2 • 123 modification (5-3-7) • 97<br>Problèmes résolution • 119 PUK • 124 PUK2 • 124 R Rappel composé • 23

du dernier numéro automatique (5-1-7) • <sup>83</sup> Recherche noms/numéros • <sup>46</sup> réseaux • <sup>91</sup> Refus d'appels • 25 Réglages couleur témoin • 100 écran • 97 date • 110 heure • 110 langue d'affichage • 81<br>navigateur • 99 réinitialisation • 86<br>réseau • 85<br>réveil • 103<br>sécurité • 94 téléphone • 80 Réinitialisation réglages (5-1-\*) • <sup>85</sup> Renvoi d'appels (5-2-1) • 86 Réparation • 129 Répertoire • 41 collage de numéros • 44 composition • 46 copie de numéros • 44 couleurs • 45<br>effacement de numéros • 44 émission d'appels • 26, 46

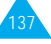

R (suite) Répertoire (suite)<br>enregistrement de numéros/noms • 41 état mémoire • 45 modification de numéros • 44 options • 43 recherche • 46 sonneries • 45 tonalités • 45 Réponse à un appel • 25 à un deuxième appel • 31 automatique (5-1-8) • 83 Rétro-éclairage • 14, 82 Réveil (6-2) • 103

#### S

Reader Reader Street Street Street Street Street Street Street Street Street Street Street Street Street Street Street Street Street Street Street Street Street Street Street Street Street Street Street Street Street Stree SDN • 47 Sécurité (5-3) • 94 batteries • 125 consignes • 7 informations • 127 Sélection fonctions/options • 48 réseau (5-2-4) • 91 Services réseau (5-2) • 85 répertoire (SDN) • 47 Signal d'appel • 31, 90 SMS • Voir Messages Sonneries messages • 74 tonalité (4-1) • 74 type • 77 volume  $(4-3)$  • 77 Suppression appels en absence • 27 mémos de l'agenda • 101 numéros du répertoire • 44  $mode • 40$ T Téléphone mot de passe • 96; 122 réglages (5-1) • 80

verrouillage (5-3-3) • 95

T (suite) Témoin réseau • Voir Voyant réseau  $(5-1-6) \cdot 83$ **Texte** modes de saisie • 36 saisie • 35 Tonalités clavier (4-6) • 78 connexion  $(4-0)$  • 79 erreur (4-8) • 79 mélodie • 75 message (4-7) • 78 sonnerie (4-1) • 74 Tonalités clavier activation • 34 désactivation • 34 réglage du volume (4-4) • 77 sélection • 78 Touches description • 10; 11 écran • 48<br>Toute touche (5-1-4) • 82 Type alarme  $(4-5)$  • 45; 77 T9 mode • 36  $\mathbf{U}$ Urgence<br>appels • 8, 130 Utilisateurs groupes • 93 V Verrouillage<br>carte SIM (5-3-5) • 96 clavier • 84 téléphone (5-3-3) • 95 Vibreur • 77 Voix active (3-4) • 72 Volume clavier • 24 écouteur • 24 jeux • 111<br>sonnerie (4-3) • 77 Voyant réseau (5-1-6) • 14; 83 couleurs • 100 W WAP navigateur • 112

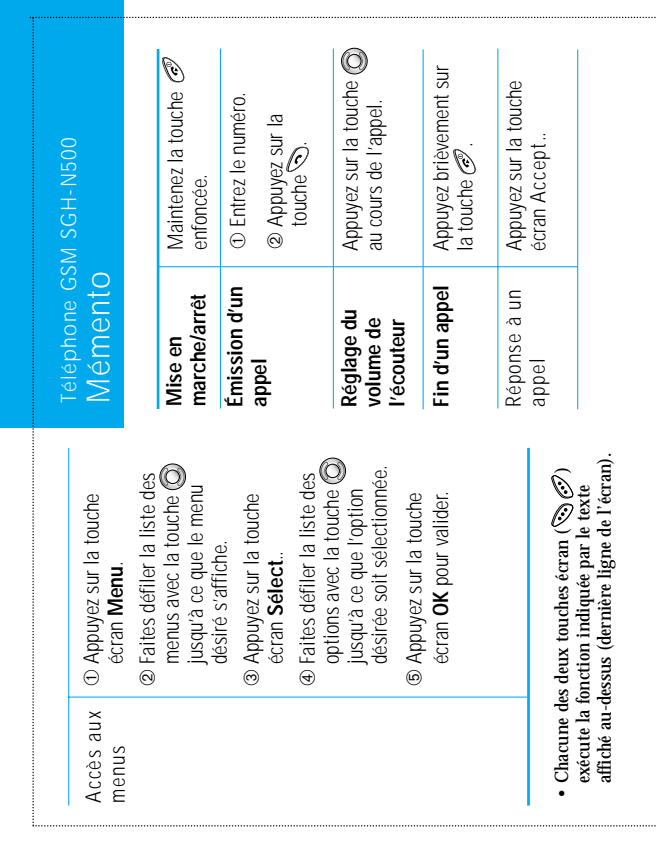

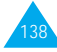

139

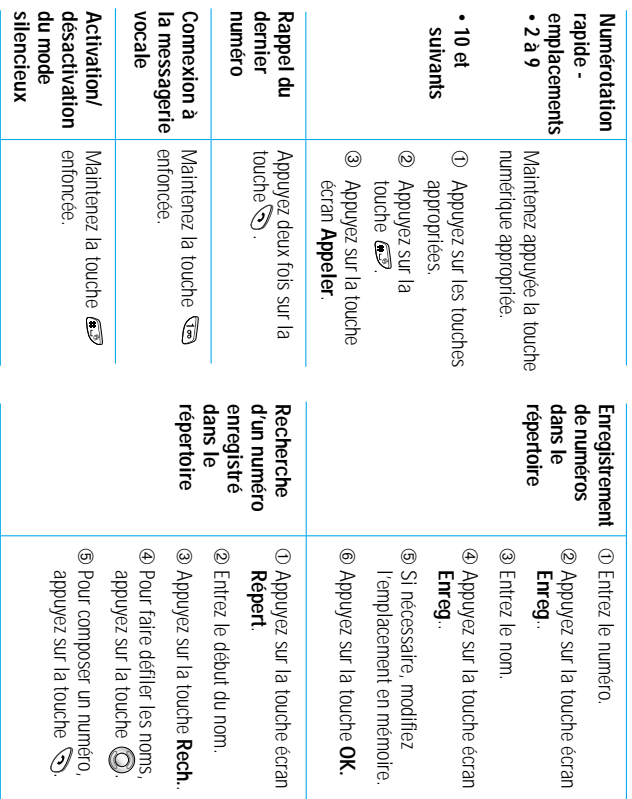

#### **Declaration of Conformity (R&TTE)**

For the following product:

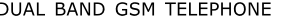

(Product name)

**SGH-N500** 

(Model Number)

Manufactured at :

- Samsung Electronics 94-1 Imsu-Dong, Gumi City, Kyung Buk, Korea, 730-350

(factory name, address)

We hereby declare that [all essential radio test suites have been carried out and that] the above named product is in conformity to all the essential requirements of Directive 1999/5/EC.

The conformity assessment procedure referred to in Article 10 and detailed in Annex[IV] of Directive 1999/5/EC has been followed with the involvement of the following Notified Body(ies):

BABT, Claremont House, 34 Molesey Road, Walton-on-Thames, KT12 4RQ, UK Identification mark: 168

The technical documentation kept at :

Samsung Electronics Euro QA Lab

which will be made available upon request. (Manufacturer)

> Samsung Electronics Co., Ltd.,<br>#416, Maetan3-Dong, Paldal-Gu, Suwon City, 442-742, Korea 2002 01:11

JUNGKWAN CHOI / S. Manager (name and signature of authorized person)

(place and date of issue)

(Representative in the EU)

Samsung Electronics Euro QA Lab.<br>Blackbushe Business Park, Saxony Way, Yateley, Hampshire, GU46 6GG, UK 2002.01.10

(place and date of issue)

(name and signature of authorized person)

In Seop Lee / Manager

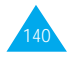

<sup>-</sup> Samsung Electronics Iberia, S.A. Pol. Ind. Riera de Caldes, Via Augusta, n-10 08184 Palau de Plegamans, Barcelona, Espana